# Inspiron 15 7000er Serie Benutzerhandbuch

Computermodell: Inspiron 7537 Muster-Modellnummer: P36F Muster-Typnummer: P36F001

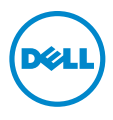

# Anmerkungen, Vorsichtshinweise und Warnungen

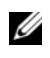

ANMERKUNG: Eine ANMERKUNG macht auf wichtige Informationen aufmerksam, mit denen Sie den Computer besser einsetzen können.

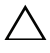

VORSICHTSHINWEIS: Ein Vorsichtshinweis zeigt eine Gefahrenquelle an, die Hardwareschäden oder Datenverlust zur Folge haben kann, wenn die Anweisungen nicht befolgt werden.

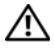

WARNUNG: Durch eine Warnung wird auf eine potenziell gefährliche Situation hingewiesen, die zu Sachschäden, Verletzungen oder zum Tod führen kann.

#### © 2013 Dell Inc.

In diesem Text verwendete Marken: Dell™, das DELL Logo und Inspiron™ sind Marken von Dell Inc.; Microsoft® und Windows® sind eingetragene Marken der Microsoft Corporation in den USA und/oder anderen Ländern. Bluetooth<sup>®</sup> ist eine eingetragene Marke, deren Eigentümer die Bluetooth SIG, Inc. ist, und wird von Dell als Lizenznehmer verwendet.

\_\_\_\_\_\_\_\_\_\_\_\_\_\_\_\_\_\_\_\_

# Inhalt

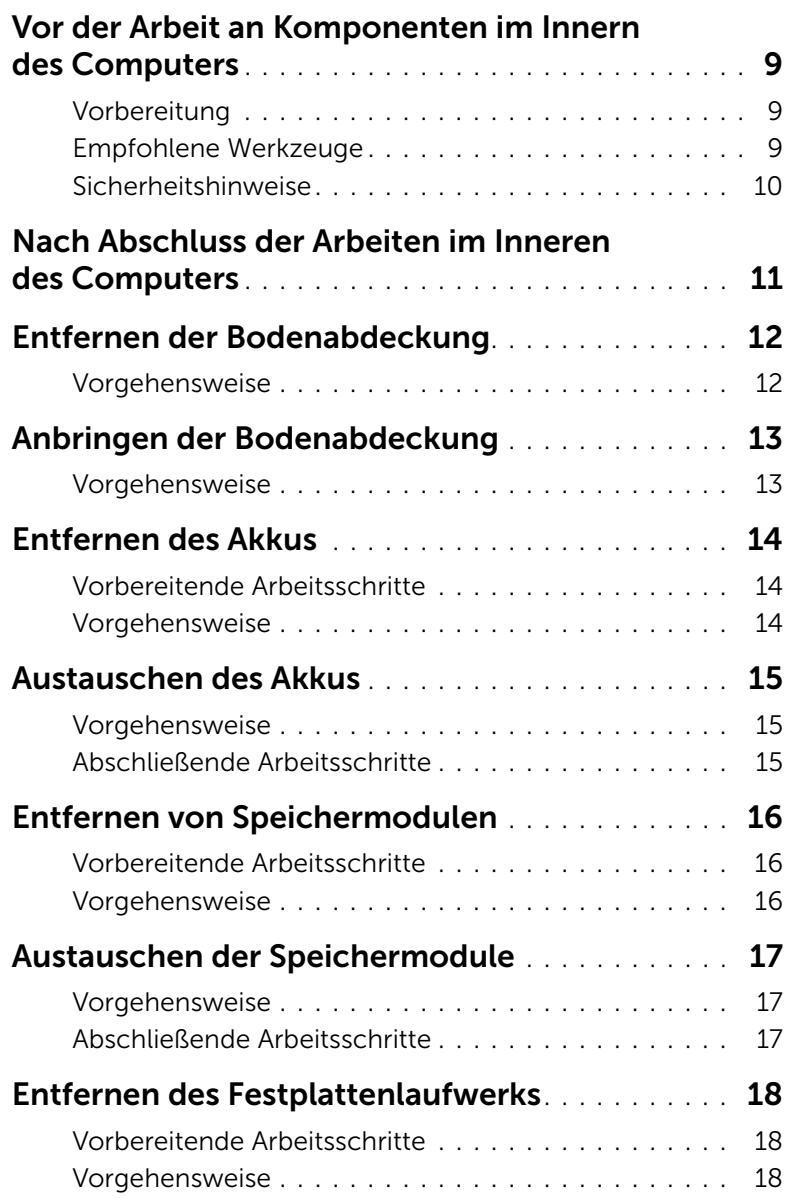

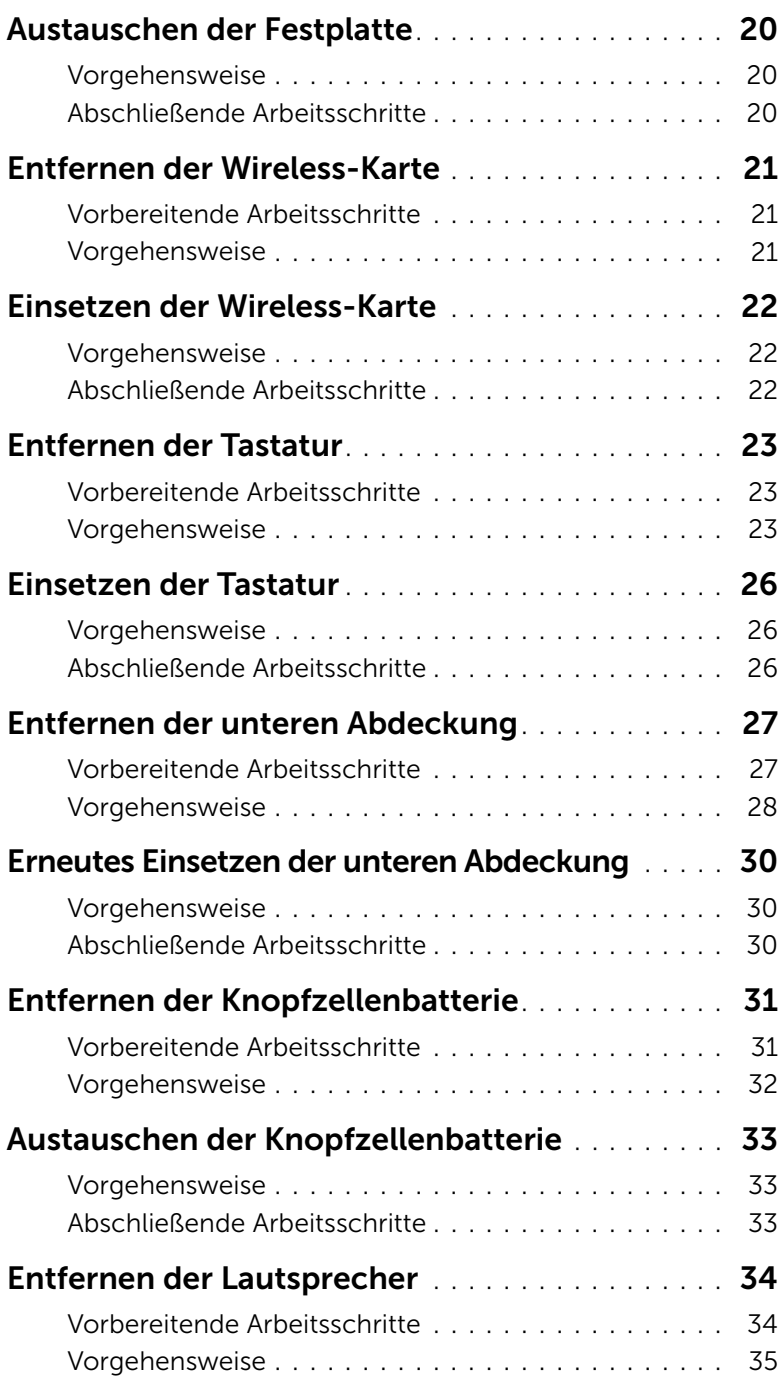

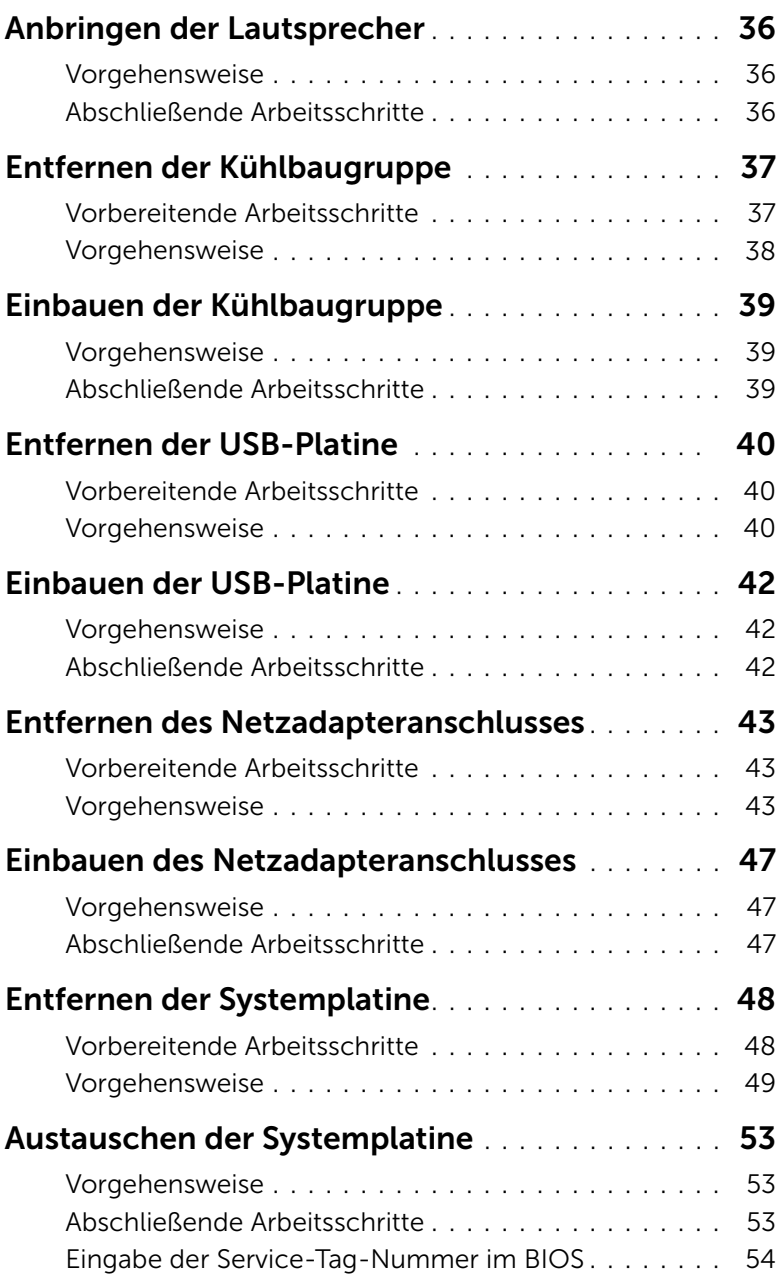

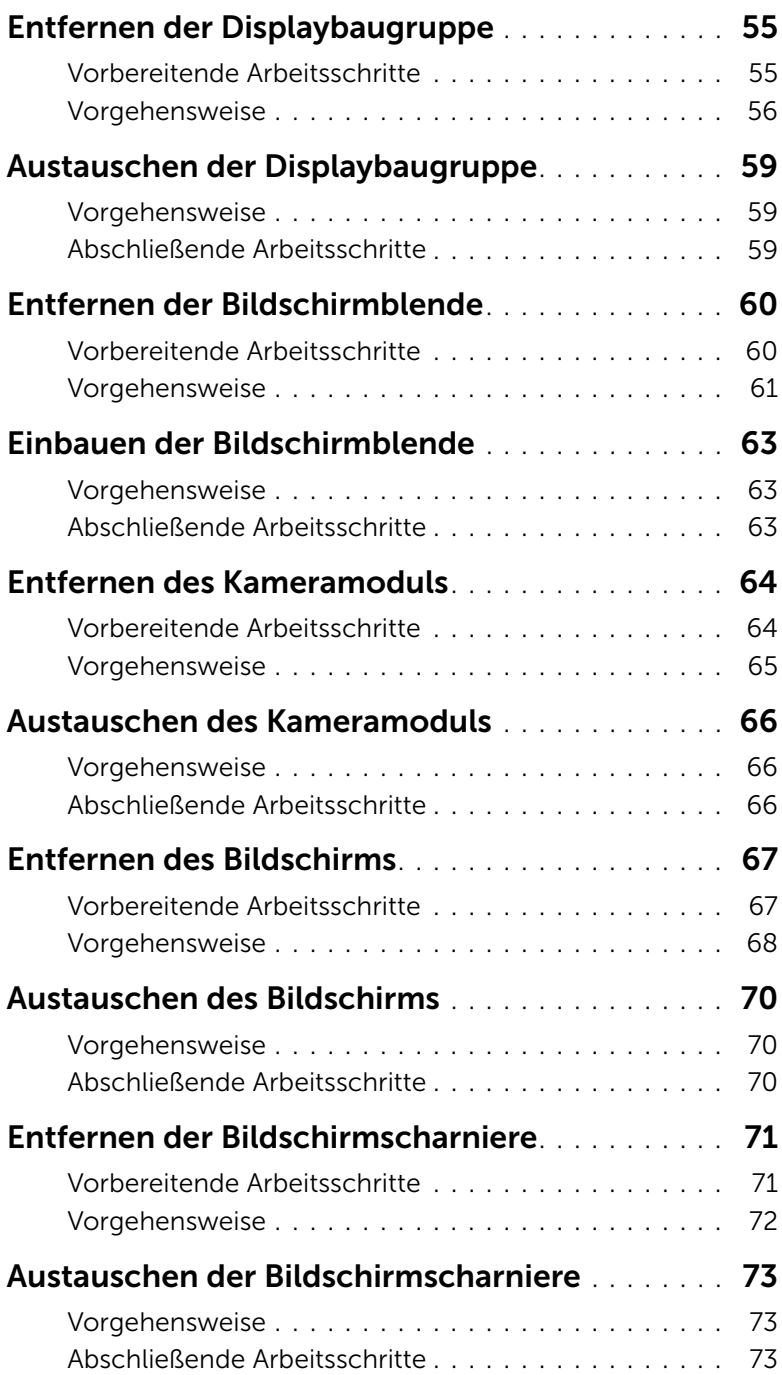

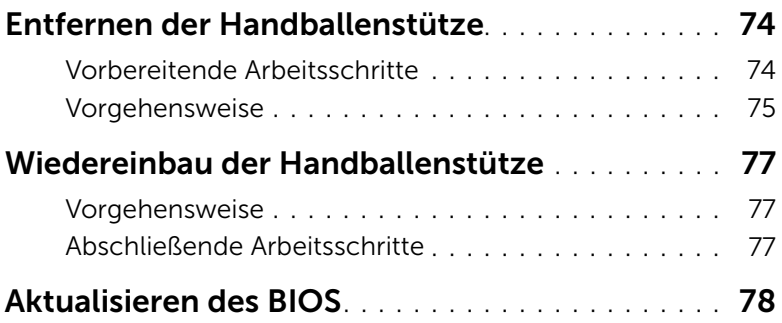

# <span id="page-8-3"></span><span id="page-8-0"></span>Vor der Arbeit an Komponenten im Innern des Computers

### <span id="page-8-1"></span>Vorbereitung

- $\triangle$  VORSICHTSHINWEIS: Um Datenverlust zu vermeiden, speichern und schließen Sie alle geöffneten Dateien, und beenden Sie alle aktiven Programme vor dem Abschalten des Computers.
	- 1 Speichern und schließen Sie alle geöffneten Dateien und beenden Sie alle aktiven Programme, bevor Sie den Computer ausschalten.

Fahren Sie mit dem Mauszeiger zur unteren bzw. oberen rechten Ecke des Bildschirms, um die Charms-Sidebar zu öffnen, und klicken Sie auf Settings (Einstellungen)→ Power (Ein/Aus)→ Shut down (Herunterfahren).

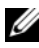

 $\mathbb Z$  **ANMERKUNG:** Wenn Sie ein anderes Betriebssystem benutzen, lesen Sie bitte in der entsprechenden Betriebssystemdokumentation nach, wie der Computer heruntergefahren wird.

- 2 Wenn der Computer heruntergefahren ist, trennen Sie ihn vom Stromnetz.
- 3 Trennen Sie alle Kabel wie Stromversorgungs- und USB-Kabel vom Computer.
- 4 Trennen Sie alle Peripheriegeräte, die an Ihren Computer angeschlossen sind.

### <span id="page-8-2"></span>Empfohlene Werkzeuge

Für die in diesem Dokument beschriebenen Verfahren sind folgende Werkzeuge erforderlich:

- Kreuzschlitzschraubenzieher
- Torx #5 (T5) Schraubenzieher
- Kunststoffstift

## <span id="page-9-0"></span>Sicherheitshinweise

Beachten Sie folgende Sicherheitsrichtlinien, damit Ihr Computer vor möglichen Schäden geschützt und Ihre eigene Sicherheit gewährleistet ist.

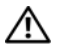

WARNUNG: Bevor Sie Arbeiten im Inneren des Computers ausführen, lesen Sie zunächst die im Lieferumfang des Computers enthaltenen Sicherheitshinweise. Weitere Informationen zur bestmöglichen Einhaltung der Sicherheitsrichtlinien finden Sie auf der Homepage zur Richtlinienkonformität unter dell.com/regulatory\_compliance.

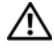

WARNUNG: Trennen Sie den Computer vom Netz, bevor Sie die Computerabdeckung oder Verkleidungselemente entfernen. Bringen Sie nach Abschluss der Arbeiten innerhalb des Computers wieder alle Abdeckungen, Verkleidungselemente und Schrauben an, bevor Sie das Gerät erneut an das Stromnetz anschließen.

VORSICHTSHINWEIS: Nur zertifizierte Servicetechniker sind zum Entfernen der Computerabdeckung und zum Zugriff auf die Komponenten im Computerinneren befugt. Die vollständigen Informationen zu Sicherheitsmaßnahmen, Arbeiten im Inneren des Computers und Schutz vor elektrostatischer Entladung finden Sie in den Sicherheitshinweisen.

VORSICHTSHINWEIS: Achten Sie auf eine ebene und saubere Arbeitsfläche, um Schäden am Computer zu vermeiden.

VORSICHTSHINWEIS: Ziehen Sie beim Trennen des Geräts nur am Stecker oder an der Zuglasche und nicht am Kabel selbst. Einige Kabel verfügen über Anschlussstecker mit Verriegelungsklammern oder Fingerschrauben, die vor dem Trennen des Kabels gelöst werden müssen. Ziehen Sie die Kabel beim Trennen möglichst gerade ab, um die Anschlussstifte nicht zu beschädigen bzw. zu verbiegen. Stellen Sie beim Anschließen von Kabeln sicher, dass die Anschlüsse korrekt orientiert und ausgerichtet sind.

VORSICHTSHINWEIS: Greifen Sie Bauteile und Karten nur an den Außenkanten und berühren Sie keine Steckverbindungen oder Kontakte, um Schäden an selbigen zu vermeiden.

 $\triangle$  VORSICHTSHINWEIS: Bevor Sie Komponenten im Innern des Computers berühren, müssen Sie sich erden. Berühren Sie dazu eine nicht lackierte Metalloberfläche, beispielsweise Metallteile an der Rückseite des Computers. Wiederholen Sie diese Erdung während der Arbeit am System regelmäßig, um statische Elektrizität abzuleiten, die interne Bauteile beschädigen könnte.

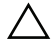

VORSICHTSHINWEIS: Drücken Sie auf die im Medienkartenlesegerät installierte Karte, um sie auszuwerfen.

# <span id="page-10-1"></span><span id="page-10-0"></span>Nach Abschluss der Arbeiten im Inneren des Computers

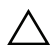

#### $\triangle$  VORSICHTSHINWEIS: Inneren des Computers vergessene oder lose Schrauben können den Computer erheblich beschädigen.

- 1 Bringen Sie alle Schrauben wieder an, und stellen Sie sicher, dass sich im Inneren des Computers keine losen Schrauben mehr befinden.
- 2 Schließen Sie alle Kabel, Peripheriegeräte und andere Teile an, die Sie vor den Arbeiten am Computer entfernt haben.
- 3 Schließen Sie Ihren Computer an das Stromnetz an.
- 4 Schalten Sie den Computer ein.

# <span id="page-11-2"></span><span id="page-11-0"></span>Entfernen der Bodenabdeckung

WARNUNG: Bevor Sie Arbeiten im Inneren des Computers ausführen, lesen Sie zunächst die im Lieferumfang des Computers enthaltenen Sicherheitshinweise und befolgen Sie die Anweisungen unter ["Vor der Arbeit an Komponenten im](#page-8-3)  [Innern des Computers" auf Seite 9.](#page-8-3) Befolgen Sie nach Arbeiten im Inneren des Computers die Anweisungen unter "Nach Abschluss der Arbeiten im Inneren des [Computers" auf Seite 11.](#page-10-1) Weitere Informationen zur bestmöglichen Einhaltung der Sicherheitsrichtlinien finden Sie auf der Homepage zur Richtlinienkonformität unter dell.com/regulatory\_compliance.

### <span id="page-11-1"></span>Vorgehensweise

- 1 Schließen Sie den Bildschirm und drehen Sie den Computer um.
- 2 Lösen Sie die unverlierbaren Schrauben, mit denen die Bodenabdeckung an der Handballenstützen-Baugruppe befestigt ist.
- 3 Entfernen Sie die Schrauben, mit denen die Bodenabdeckung an der Handballenstützen-Baugruppe befestigt ist.
- 4 Hebeln Sie mithilfe eines Kunststoffstifts die Bodenabdeckung aus der unteren Abdeckung.

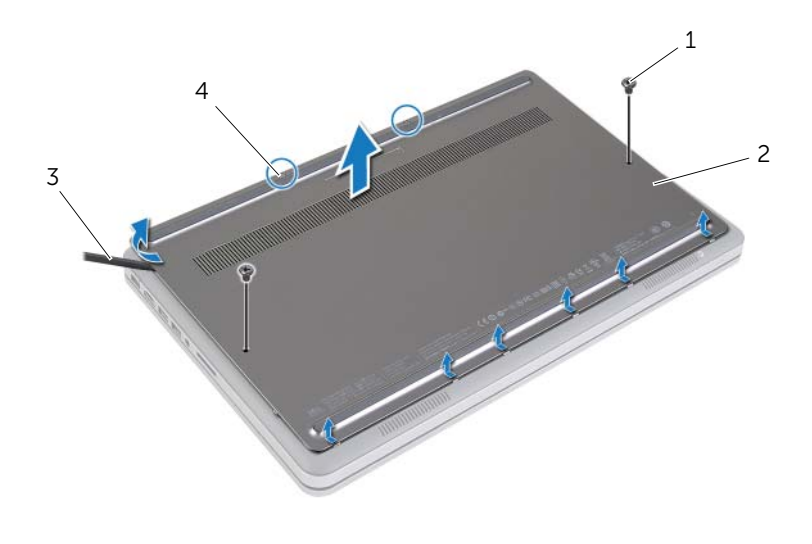

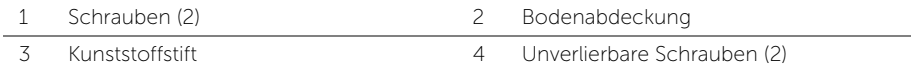

# <span id="page-12-2"></span><span id="page-12-0"></span>Anbringen der Bodenabdeckung

WARNUNG: Bevor Sie Arbeiten im Inneren des Computers ausführen, lesen Sie zunächst die im Lieferumfang des Computers enthaltenen Sicherheitshinweise und befolgen Sie die Anweisungen unter ["Vor der Arbeit an Komponenten im](#page-8-3)  [Innern des Computers" auf Seite 9.](#page-8-3) Befolgen Sie nach Arbeiten im Inneren des Computers die Anweisungen unter "Nach Abschluss der Arbeiten im Inneren des [Computers" auf Seite 11.](#page-10-1) Weitere Informationen zur bestmöglichen Einhaltung der Sicherheitsrichtlinien finden Sie auf der Homepage zur Richtlinienkonformität unter dell.com/regulatory\_compliance.

#### <span id="page-12-1"></span>Vorgehensweise

- 1 Schieben Sie die Halterungen der Bodenabdeckung in die untere Abdeckung, und lassen Sie die Bodenabdeckung einrasten.
- 2 Bringen Sie die Schrauben wieder an, mit denen die Bodenabdeckung an der unteren Abdeckung befestigt wird.
- 3 Ziehen Sie die unverlierbaren Schrauben fest, mit denen die Bodenabdeckung an der unteren Abdeckung befestigt wird.
- 4 Drehen Sie den Computer um, öffnen Sie den Bildschirm, und schalten Sie den Computer ein.

# <span id="page-13-3"></span><span id="page-13-0"></span>Entfernen des Akkus

WARNUNG: Bevor Sie Arbeiten im Inneren des Computers ausführen, lesen Sie zunächst die im Lieferumfang des Computers enthaltenen Sicherheitshinweise und befolgen Sie die Anweisungen unter ["Vor der Arbeit an Komponenten im](#page-8-3)  [Innern des Computers" auf Seite 9.](#page-8-3) Befolgen Sie nach Arbeiten im Inneren des Computers die Anweisungen unter ["Nach Abschluss der Arbeiten im Inneren des](#page-10-1)  [Computers" auf Seite 11.](#page-10-1) Weitere Informationen zur bestmöglichen Einhaltung der Sicherheitsrichtlinien finden Sie auf der Homepage zur Richtlinienkonformität unter dell.com/regulatory\_compliance.

### <span id="page-13-1"></span>Vorbereitende Arbeitsschritte

Entfernen Sie die Bodenabdeckung. Siehe ["Entfernen der Bodenabdeckung" auf Seite 12.](#page-11-2)

### <span id="page-13-2"></span>Vorgehensweise

- 1 Entfernen Sie die Schrauben, mit denen der Akku an der unteren Abdeckung befestigt ist.
- 2 Heben Sie den Akku mithilfe der Zuglasche aus der unteren Abdeckung.

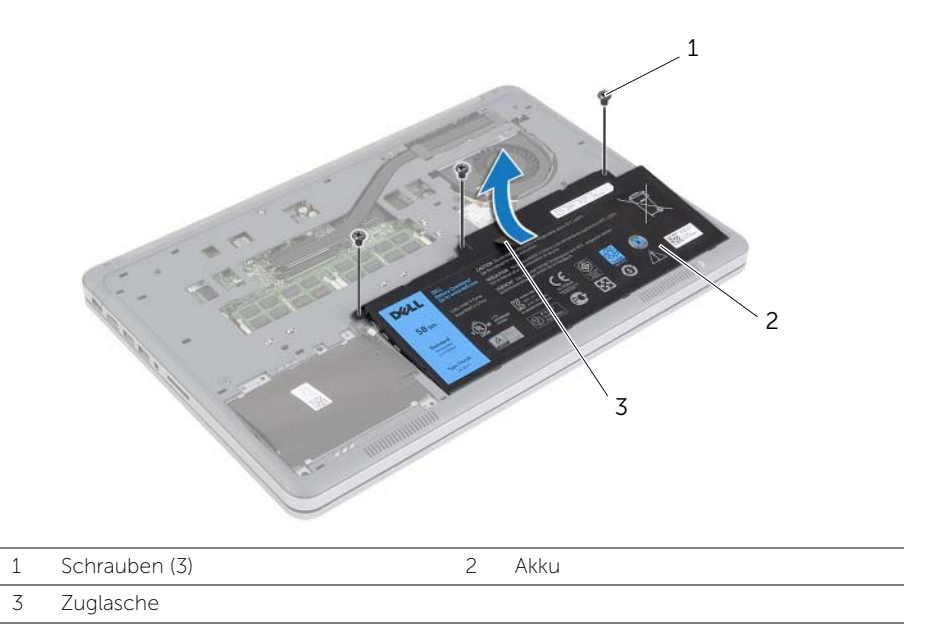

3 Drehen Sie den Computer um, öffnen Sie den Bildschirm, und halten Sie den Betriebsschalter etwa fünf Sekunden lang gedrückt, um die Systemplatine zu erden.

# <span id="page-14-3"></span><span id="page-14-0"></span>Austauschen des Akkus

WARNUNG: Bevor Sie Arbeiten im Inneren des Computers ausführen, lesen Sie zunächst die im Lieferumfang des Computers enthaltenen Sicherheitshinweise und befolgen Sie die Anweisungen unter ["Vor der Arbeit an Komponenten im](#page-8-3)  [Innern des Computers" auf Seite 9.](#page-8-3) Befolgen Sie nach Arbeiten im Inneren des Computers die Anweisungen unter ["Nach Abschluss der Arbeiten im Inneren des](#page-10-1)  [Computers" auf Seite 11.](#page-10-1) Weitere Informationen zur bestmöglichen Einhaltung der Sicherheitsrichtlinien finden Sie auf der Homepage zur Richtlinienkonformität unter dell.com/regulatory\_compliance.

### <span id="page-14-1"></span>Vorgehensweise

- 1 Richten Sie die Schraubenbohrungen des Akkus an den Schraubenbohrungen der unteren Abdeckung aus, und drücken Sie auf den Akku, um ihn mit der Systemplatine zu verbinden.
- 2 Bringen Sie die Schrauben wieder an, mit denen der Akku an der unteren Abdeckung befestigt wird.

### <span id="page-14-2"></span>Abschließende Arbeitsschritte

Bringen Sie die Bodenabdeckung wieder an. Siehe ["Anbringen der Bodenabdeckung" auf](#page-12-2)  [Seite 13.](#page-12-2)

# <span id="page-15-0"></span>Entfernen von Speichermodulen

WARNUNG: Bevor Sie Arbeiten im Inneren des Computers ausführen, lesen Sie zunächst die im Lieferumfang des Computers enthaltenen Sicherheitshinweise und befolgen Sie die Anweisungen unter ["Vor der Arbeit an Komponenten im](#page-8-3)  [Innern des Computers" auf Seite 9.](#page-8-3) Befolgen Sie nach Arbeiten im Inneren des Computers die Anweisungen unter ["Nach Abschluss der Arbeiten im Inneren des](#page-10-1)  [Computers" auf Seite 11.](#page-10-1) Weitere Informationen zur bestmöglichen Einhaltung der Sicherheitsrichtlinien finden Sie auf der Homepage zur Richtlinienkonformität unter dell.com/regulatory\_compliance.

### <span id="page-15-1"></span>Vorbereitende Arbeitsschritte

- 1 Entfernen Sie die Bodenabdeckung. Siehe "Entfernen der Bodenabdeckung" auf [Seite 12.](#page-11-2)
- 2 Entfernen Sie den Akku. Siehe ["Entfernen des Akkus" auf Seite 14](#page-13-3).

### <span id="page-15-2"></span>Vorgehensweise

- 1 Drücken Sie die Sicherungsklammern auf beiden Seiten des Speichermodulanschlusses vorsichtig mit den Fingerspitzen auseinander, bis das Speichermodul herausspringt.
- 2 Entfernen Sie das Speichermodul aus dem Speichermodulanschluss.

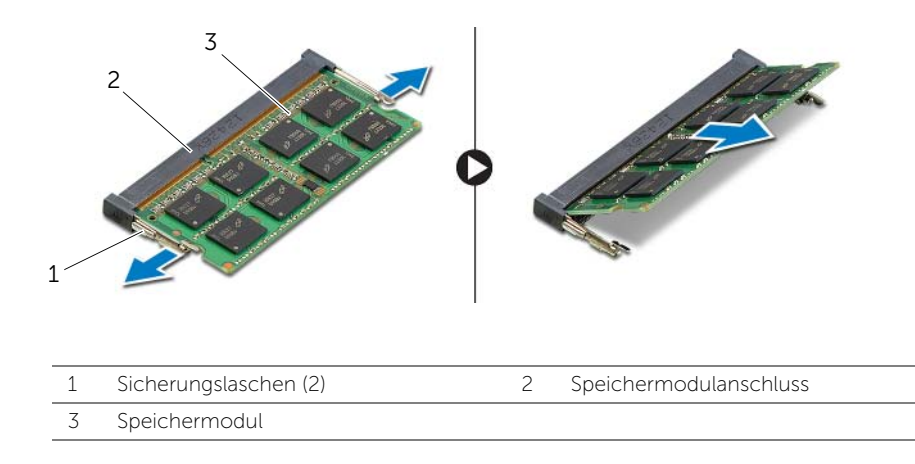

# <span id="page-16-0"></span>Austauschen der Speichermodule

WARNUNG: Bevor Sie Arbeiten im Inneren des Computers ausführen, lesen Sie zunächst die im Lieferumfang des Computers enthaltenen Sicherheitshinweise und befolgen Sie die Anweisungen unter ["Vor der Arbeit an Komponenten im](#page-8-3)  [Innern des Computers" auf Seite 9.](#page-8-3) Befolgen Sie nach Arbeiten im Inneren des Computers die Anweisungen unter "Nach Abschluss der Arbeiten im Inneren des [Computers" auf Seite 11.](#page-10-1) Weitere Informationen zur bestmöglichen Einhaltung der Sicherheitsrichtlinien finden Sie auf der Homepage zur Richtlinienkonformität unter dell.com/regulatory\_compliance.

#### <span id="page-16-1"></span>Vorgehensweise

- 1 Richten Sie die Kerbe am Speichermodul an der Halterung des Speichermodulanschlusses aus.
- 2 Schieben Sie das Speichermodul in einem Winkel von 45° fest in den Anschluss ein und drücken Sie es vorsichtig nach unten, bis es mit einem Klicken einrastet.

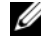

 $\mathscr{A}$  ANMERKUNG: Wenn kein Klicken zu vernehmen ist, entfernen Sie das Modul und setzen Sie es erneut ein.

- <span id="page-16-2"></span>1 Setzen Sie den Akku wieder ein. Siehe ["Austauschen des Akkus" auf Seite 15](#page-14-3).
- 2 Bringen Sie die Bodenabdeckung wieder an. Siehe "Anbringen der Bodenabdeckung" [auf Seite 13.](#page-12-2)

# <span id="page-17-3"></span><span id="page-17-0"></span>Entfernen des Festplattenlaufwerks

WARNUNG: Bevor Sie Arbeiten im Inneren des Computers ausführen, lesen Sie zunächst die im Lieferumfang des Computers enthaltenen Sicherheitshinweise und befolgen Sie die Anweisungen unter ["Vor der Arbeit an Komponenten im](#page-8-3)  [Innern des Computers" auf Seite 9.](#page-8-3) Befolgen Sie nach Arbeiten im Inneren des Computers die Anweisungen unter ["Nach Abschluss der Arbeiten im Inneren des](#page-10-1)  [Computers" auf Seite 11.](#page-10-1) Weitere Informationen zur bestmöglichen Einhaltung der Sicherheitsrichtlinien finden Sie auf der Homepage zur Richtlinienkonformität unter dell.com/regulatory\_compliance.

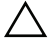

VORSICHTSHINWEIS: Um Datenverlust zu vermeiden, entfernen Sie das Festplattenlaufwerk nicht, während der Computer sich im Energiesparmodus befindet oder eingeschaltet ist.

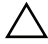

 $\sqrt{ }$  VORSICHTSHINWEIS: Festplattenlaufwerke sind äußerst empfindlich. Handhaben Sie das Laufwerk mit Vorsicht.

### <span id="page-17-1"></span>Vorbereitende Arbeitsschritte

- 1 Entfernen Sie die Bodenabdeckung. Siehe "Entfernen der Bodenabdeckung" auf [Seite 12.](#page-11-2)
- 2 Entfernen Sie den Akku. Siehe ["Entfernen des Akkus" auf Seite 14](#page-13-3).

#### <span id="page-17-2"></span>Vorgehensweise

1 Entfernen Sie die Schrauben, mit denen die Festplattenbaugruppe an der unteren Abdeckung befestigt ist.

2 Heben Sie mithilfe der Zuglasche die Festplattenbaugruppe vorsichtig an, und trennen Sie dann das Festplattenlaufwerkkabel.

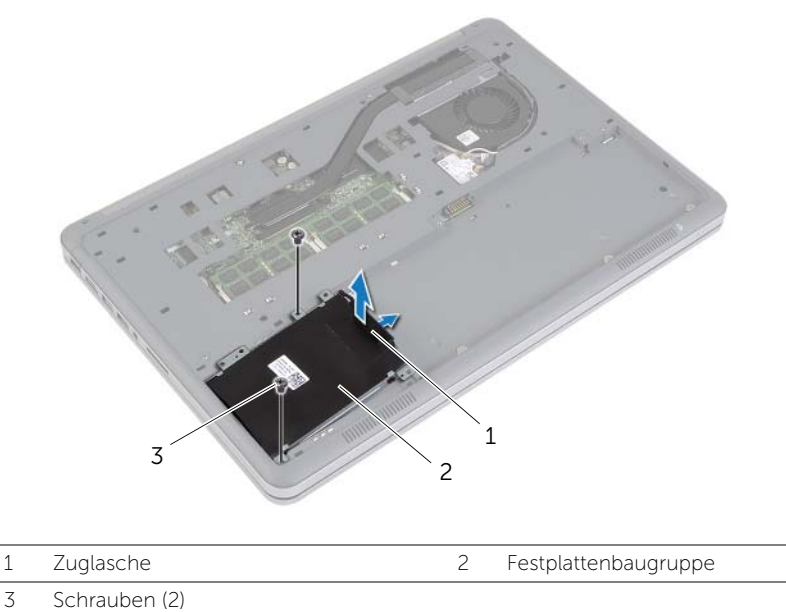

3 Entfernen Sie die Schrauben, mit denen die Festplatte an der

Festplattenlaufwerkhalterung befestigt ist.

4 Heben Sie die Festplattenlaufwerkhalterung aus dem Festplattenlaufwerk.

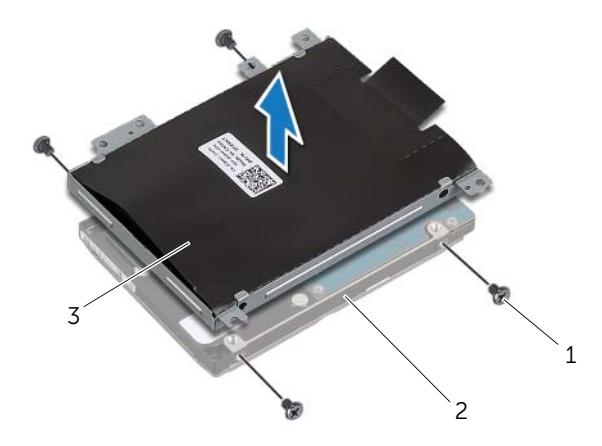

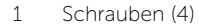

2 Festplattenlaufwerk

3 Festplattenlaufwerkhalterung

# <span id="page-19-3"></span><span id="page-19-0"></span>Austauschen der Festplatte

WARNUNG: Bevor Sie Arbeiten im Inneren des Computers ausführen, lesen Sie zunächst die im Lieferumfang des Computers enthaltenen Sicherheitshinweise und befolgen Sie die Anweisungen unter ["Vor der Arbeit an Komponenten im](#page-8-3)  [Innern des Computers" auf Seite 9.](#page-8-3) Befolgen Sie nach Arbeiten im Inneren des Computers die Anweisungen unter ["Nach Abschluss der Arbeiten im Inneren des](#page-10-1)  [Computers" auf Seite 11.](#page-10-1) Weitere Informationen zur bestmöglichen Einhaltung der Sicherheitsrichtlinien finden Sie auf der Homepage zur Richtlinienkonformität unter dell.com/regulatory\_compliance.

VORSICHTSHINWEIS: Um Datenverlust zu vermeiden, entfernen Sie das Festplattenlaufwerk nicht, während der Computer sich im Energiesparmodus befindet oder eingeschaltet ist.

 $\sqrt{ }$  VORSICHTSHINWEIS: Festplattenlaufwerke sind äußerst empfindlich. Handhaben Sie das Laufwerk mit Vorsicht.

#### <span id="page-19-1"></span>Vorgehensweise

- 1 Richten Sie die Schraubenbohrungen der Festplatte an den Schraubenbohrungen der Festplattenhalterung aus.
- 2 Bringen Sie die Schrauben wieder an, mit denen die Festplatte an der Festplattenlaufwerkhalterung befestigt wird.
- 3 Verbinden Sie das Festplattenlaufwerkskabel mit der Festplattenbaugruppe.
- 4 Richten Sie die Schraubenbohrungen der Festplattenbaugruppe an den Schraubenbohrungen der unteren Abdeckung aus.
- 5 Bringen Sie die Schrauben wieder an, mit denen die Festplattenbaugruppe an der unteren Abdeckung befestigt wird.

- <span id="page-19-2"></span>1 Setzen Sie den Akku wieder ein. Siehe ["Austauschen des Akkus" auf Seite 15](#page-14-3).
- 2 Bringen Sie die Bodenabdeckung wieder an. Siehe "Anbringen der Bodenabdeckung" [auf Seite 13.](#page-12-2)

# <span id="page-20-3"></span><span id="page-20-0"></span>Entfernen der Wireless-Karte

WARNUNG: Bevor Sie Arbeiten im Inneren des Computers ausführen, lesen Sie zunächst die im Lieferumfang des Computers enthaltenen Sicherheitshinweise und befolgen Sie die Anweisungen unter ["Vor der Arbeit an Komponenten im](#page-8-3)  [Innern des Computers" auf Seite 9.](#page-8-3) Befolgen Sie nach Arbeiten im Inneren des Computers die Anweisungen unter ["Nach Abschluss der Arbeiten im Inneren des](#page-10-1)  [Computers" auf Seite 11.](#page-10-1) Weitere Informationen zur bestmöglichen Einhaltung der Sicherheitsrichtlinien finden Sie auf der Homepage zur Richtlinienkonformität unter dell.com/regulatory\_compliance.

### <span id="page-20-1"></span>Vorbereitende Arbeitsschritte

- 1 Entfernen Sie die Bodenabdeckung. Siehe ["Entfernen der Bodenabdeckung" auf Seite 12](#page-11-2).
- 2 Entfernen Sie den Akku. Siehe ["Entfernen des Akkus" auf Seite 14](#page-13-3).

#### <span id="page-20-2"></span>Vorgehensweise

- 1 Trennen Sie die Antennenkabel von der Wireless-Karte.
- 2 Entfernen Sie die Schraube, mit der die Wireless-Karte an der Systemplatine befestigt ist.
- 3 Entfernen Sie die Wireless-Karte aus der Systemplatine.

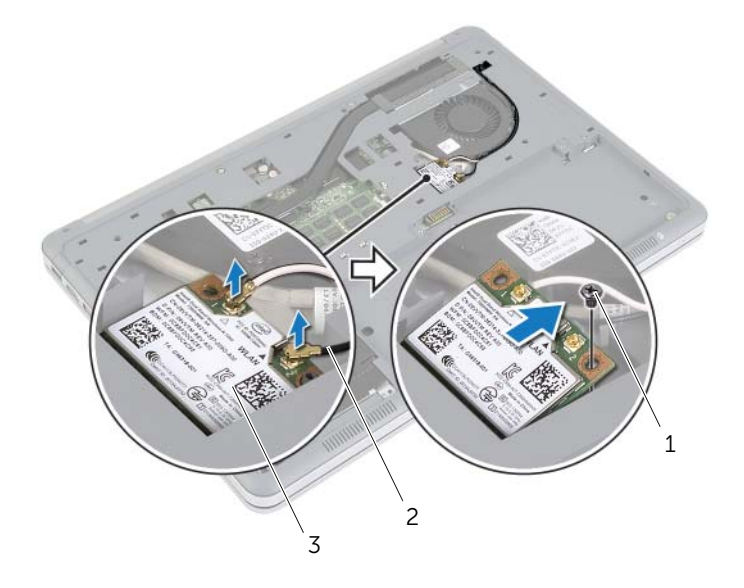

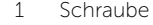

2 Antennenkabel (2)

3 Wireless-Karte

# <span id="page-21-3"></span><span id="page-21-0"></span>Einsetzen der Wireless-Karte

WARNUNG: Bevor Sie Arbeiten im Inneren des Computers ausführen, lesen Sie zunächst die im Lieferumfang des Computers enthaltenen Sicherheitshinweise und befolgen Sie die Anweisungen unter ["Vor der Arbeit an Komponenten im](#page-8-3)  [Innern des Computers" auf Seite 9.](#page-8-3) Befolgen Sie nach Arbeiten im Inneren des Computers die Anweisungen unter ["Nach Abschluss der Arbeiten im Inneren des](#page-10-1)  [Computers" auf Seite 11.](#page-10-1) Weitere Informationen zur bestmöglichen Einhaltung der Sicherheitsrichtlinien finden Sie auf der Homepage zur Richtlinienkonformität unter dell.com/regulatory\_compliance.

#### <span id="page-21-1"></span>Vorgehensweise

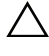

VORSICHTSHINWEIS: Um eine Beschädigung der Wireless-Karte zu vermeiden, legen Sie keine Kabel darunter.

- 1 Richten Sie die Kerbe an der Wireless-Karte an der Halterung des Wireless-Kartenanschlusses aus.
- 2 Drücken Sie die Wireless-Karte in den Steckplatz der Systemplatine, und bringen Sie die Schraube wieder an, mit der die Wireless-Karte an der Systemplatine befestigt wird.
- 3 Schließen Sie die Antennenkabel an die Wireless-Karte an.

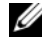

ANMERKUNG: Die Farbe der Antennenkabel ist im Bereich der Kabelenden sichtbar.

Die folgende Tabelle enthält die Farbcodierung der Antennenkabel für alle vom Computer unterstützten Wireless-Karten.

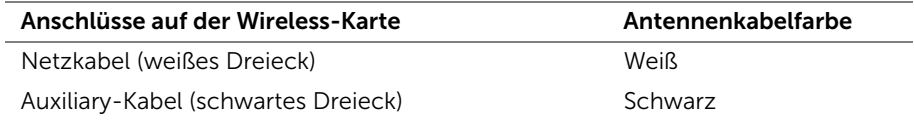

- <span id="page-21-2"></span>1 Setzen Sie den Akku wieder ein. Siehe ["Austauschen des Akkus" auf Seite 15](#page-14-3).
- 2 Bringen Sie die Bodenabdeckung wieder an. Siehe "Anbringen der Bodenabdeckung" [auf Seite 13.](#page-12-2)

# <span id="page-22-3"></span><span id="page-22-0"></span>Entfernen der Tastatur

WARNUNG: Bevor Sie Arbeiten im Inneren des Computers ausführen, lesen Sie zunächst die im Lieferumfang des Computers enthaltenen Sicherheitshinweise und befolgen Sie die Anweisungen unter ["Vor der Arbeit an Komponenten im](#page-8-3)  [Innern des Computers" auf Seite 9.](#page-8-3) Befolgen Sie nach Arbeiten im Inneren des Computers die Anweisungen unter ["Nach Abschluss der Arbeiten im Inneren des](#page-10-1)  [Computers" auf Seite 11.](#page-10-1) Weitere Informationen zur bestmöglichen Einhaltung der Sicherheitsrichtlinien finden Sie auf der Homepage zur Richtlinienkonformität unter dell.com/regulatory\_compliance.

### <span id="page-22-1"></span>Vorbereitende Arbeitsschritte

- 1 Entfernen Sie die Bodenabdeckung. Siehe "Entfernen der Bodenabdeckung" auf [Seite 12.](#page-11-2)
- 2 Entfernen Sie den Akku. Siehe ["Entfernen des Akkus" auf Seite 14](#page-13-3).

### <span id="page-22-2"></span>Vorgehensweise

1 Entfernen Sie die Schraube, mit der die Tastatur an der Handballenstützen-Baugruppe befestigt ist.

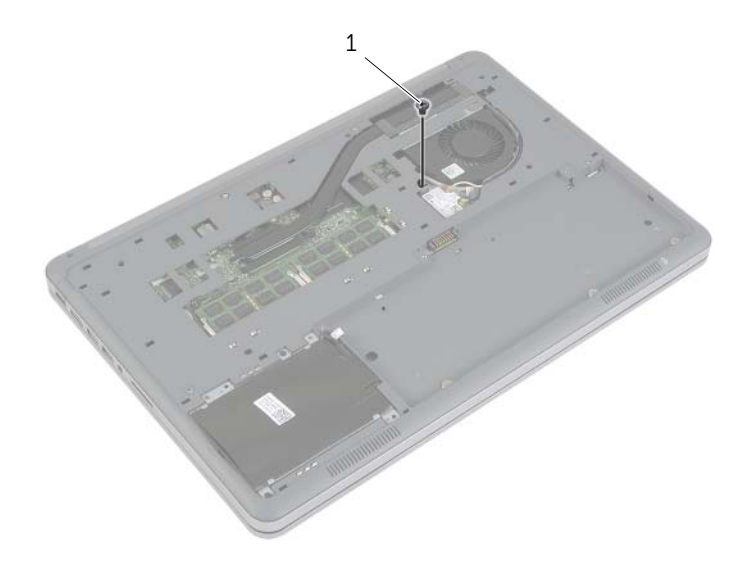

1 Schraube

- 2 Drehen Sie den Computer mit der Oberseite nach oben und öffnen Sie den Bildschirm so weit wie möglich.
- 3 Lösen Sie mithilfe eines Kunststoffstifts die Verriegelungen, mit denen die Tastatur an der Handballenstützen-Baugruppe befestigt ist.
- 4 Drehen Sie die Tastatur vorsichtig um, und platzieren Sie sie auf der Handballenstützen-Baugruppe.

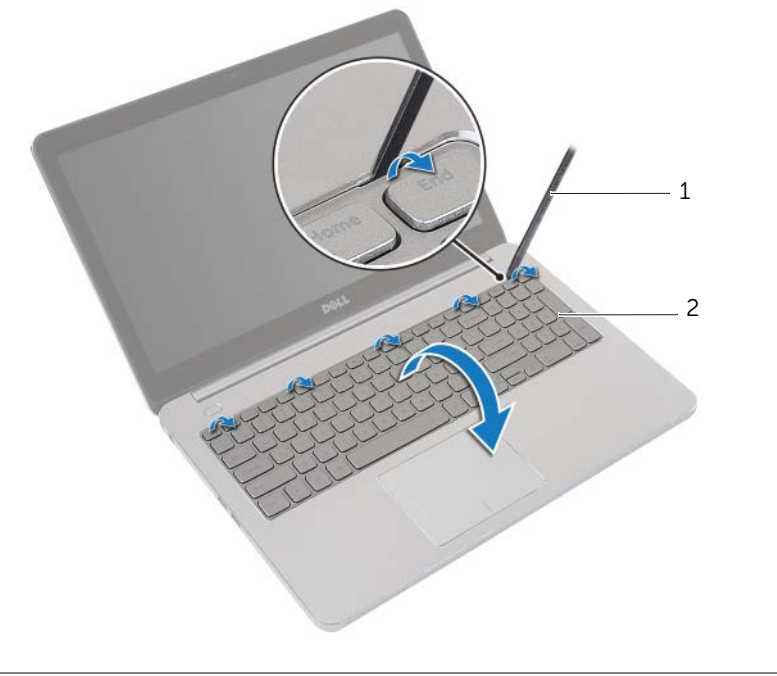

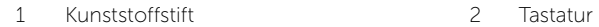

- 5 Heben Sie die Arretierungsbügel an, und trennen Sie die Tastatur- und Tastatur-Hintergrundbeleuchtungskabel von der Systemplatine.
- 6 Lösen Sie die Tastatur aus der Gehäusebasis.

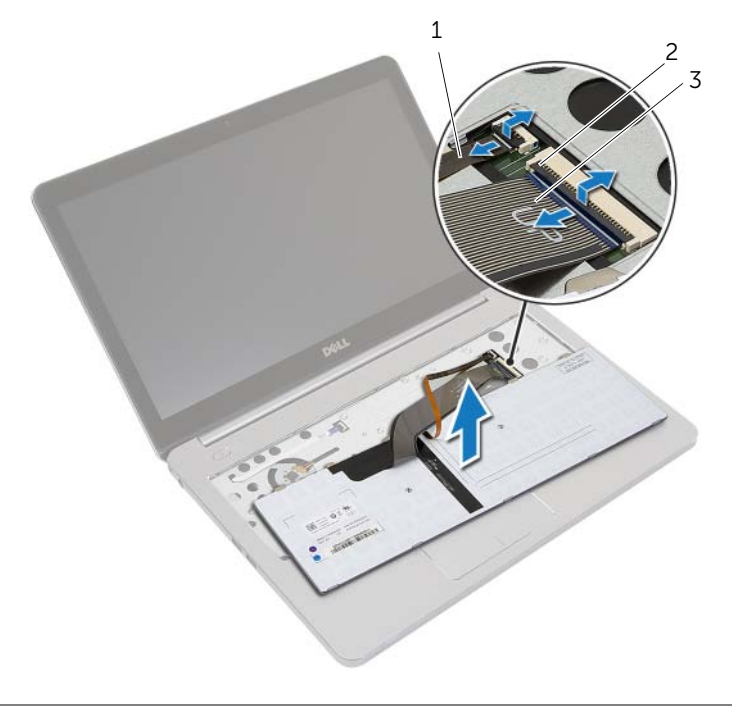

- 1 Tastatur-Hintergrundbeleuchtungskabel 2 Arretierungsbügel (2)
- 3 Tastaturkabel

# <span id="page-25-3"></span><span id="page-25-0"></span>Einsetzen der Tastatur

WARNUNG: Bevor Sie Arbeiten im Inneren des Computers ausführen, lesen Sie zunächst die im Lieferumfang des Computers enthaltenen Sicherheitshinweise und befolgen Sie die Anweisungen unter ["Vor der Arbeit an Komponenten im](#page-8-3)  [Innern des Computers" auf Seite 9.](#page-8-3) Befolgen Sie nach Arbeiten im Inneren des Computers die Anweisungen unter ["Nach Abschluss der Arbeiten im Inneren des](#page-10-1)  [Computers" auf Seite 11.](#page-10-1) Weitere Informationen zur bestmöglichen Einhaltung der Sicherheitsrichtlinien finden Sie auf der Homepage zur Richtlinienkonformität unter dell.com/regulatory\_compliance.

### <span id="page-25-1"></span>Vorgehensweise

- 1 Schieben Sie die Tastatur- und die Tastatur-Hintergrundbeleuchtungskabel in die Systemplatine, und drücken Sie die Arretierungsbügel nach unten, um die Kabel zu befestigen.
- 2 Drehen Sie die Tastatur vorsichtig herum, schieben Sie die Halterungen der Tastatur in die Schlitze der Handballenstützen-Baugruppe, und lassen Sie die Tastatur einrasten.
- 3 Schließen Sie den Bildschirm und drehen Sie den Computer um.
- 4 Bringen Sie die Schraube wieder an, mit der die Tastatur an der Handballenstützen-Baugruppe befestigt wird.

- <span id="page-25-2"></span>1 Setzen Sie den Akku wieder ein. Siehe ["Austauschen des Akkus" auf Seite 15](#page-14-3).
- 2 Bringen Sie die Bodenabdeckung wieder an. Siehe "Anbringen der Bodenabdeckung" [auf Seite 13.](#page-12-2)

# <span id="page-26-2"></span><span id="page-26-0"></span>Entfernen der unteren Abdeckung

WARNUNG: Bevor Sie Arbeiten im Inneren des Computers ausführen, lesen Sie zunächst die im Lieferumfang des Computers enthaltenen Sicherheitshinweise und befolgen Sie die Anweisungen unter ["Vor der Arbeit an Komponenten im](#page-8-3)  [Innern des Computers" auf Seite 9.](#page-8-3) Befolgen Sie nach Arbeiten im Inneren des Computers die Anweisungen unter "Nach Abschluss der Arbeiten im Inneren des [Computers" auf Seite 11.](#page-10-1)Weitere Informationen zur bestmöglichen Einhaltung der Sicherheitsrichtlinien finden Sie auf der Homepage zur Richtlinienkonformität unter dell.com/regulatory\_compliance.

#### <span id="page-26-1"></span>Vorbereitende Arbeitsschritte

- 1 Entfernen Sie die Bodenabdeckung. Siehe "Entfernen der Bodenabdeckung" auf [Seite 12.](#page-11-2)
- 2 Entfernen Sie den Akku. Siehe ["Entfernen des Akkus" auf Seite 14](#page-13-3).
- 3 Nehmen Sie die Festplatte heraus. Siehe "Entfernen des Festplattenlaufwerks" auf [Seite 18.](#page-17-3)
- 4 Entfernen Sie die Wireless-Karte. Siehe ["Entfernen der Wireless-Karte" auf Seite 21.](#page-20-3)
- 5 Entfernen Sie die Tastatur. Siehe Entfernen der Tastatur" auf Seite 23.

### <span id="page-27-0"></span>Vorgehensweise

1 Entfernen Sie die Schrauben, mit denen die untere Abdeckung an der Handballenstützen-Baugruppe befestigt ist.

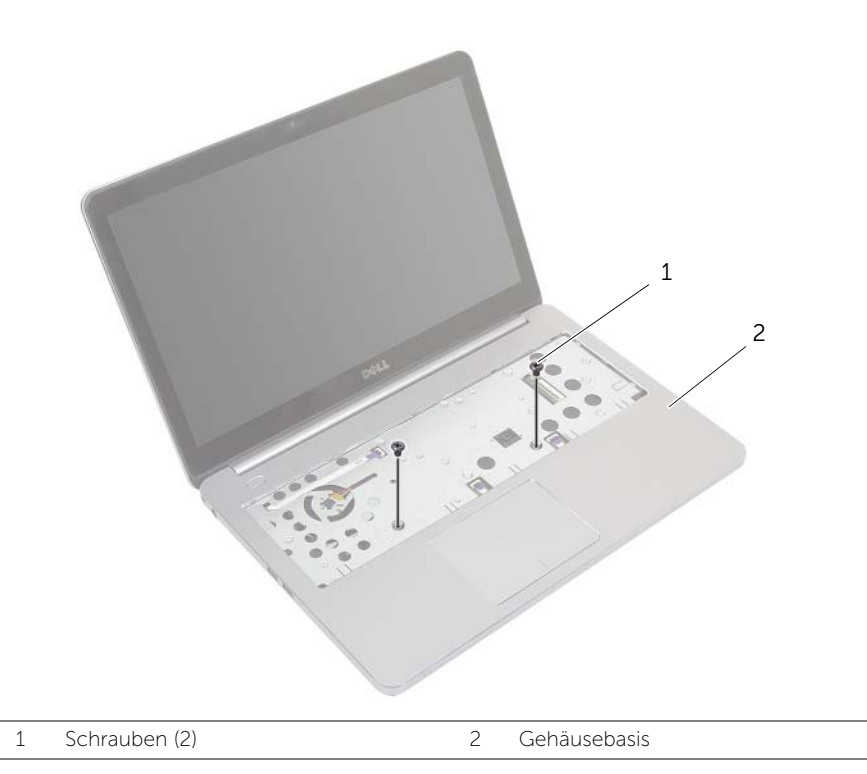

- 2 Schließen Sie den Bildschirm und drehen Sie den Computer um.
- 3 Entfernen Sie die Schrauben, mit denen die untere Abdeckung an der Handballenstützen-Baugruppe befestigt ist.

4 Notieren Sie sich die Antennenkabelführung, und entfernen Sie die Antennenkabel aus den Kabelführungen auf der unteren Abdeckung.

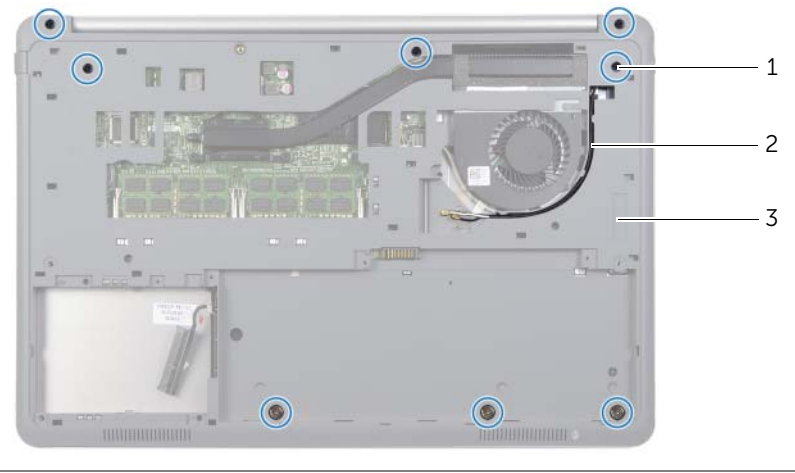

1 Schrauben (8) 2 Antennenkabelführung

3 Untere Abdeckung

5 Hebeln Sie mithilfe eines Kunststoffstifts die untere Abdeckung aus der Handballenstützen-Baugruppe.

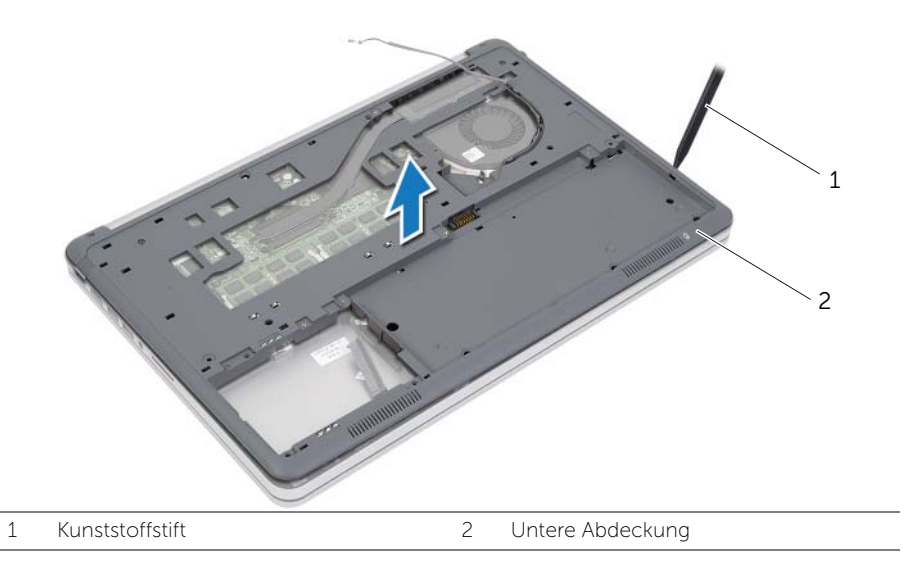

6 Heben Sie die untere Abdeckung an, und entfernen Sie die Antennenkabel aus dem Steckplatz auf der unteren Abdeckung.

# <span id="page-29-3"></span><span id="page-29-0"></span>Erneutes Einsetzen der unteren Abdeckung

WARNUNG: Bevor Sie Arbeiten im Inneren des Computers ausführen, lesen Sie zunächst die im Lieferumfang des Computers enthaltenen Sicherheitshinweise und befolgen Sie die Anweisungen unter ["Vor der Arbeit an Komponenten im](#page-8-3)  [Innern des Computers" auf Seite 9.](#page-8-3) Befolgen Sie nach Arbeiten im Inneren des Computers die Anweisungen unter ["Nach Abschluss der Arbeiten im Inneren des](#page-10-1)  [Computers" auf Seite 11.](#page-10-1) Weitere Informationen zur bestmöglichen Einhaltung der Sicherheitsrichtlinien finden Sie auf der Homepage zur Richtlinienkonformität unter dell.com/regulatory\_compliance.

#### <span id="page-29-1"></span>Vorgehensweise

- 1 Führen Sie die Antennenkabel durch die Kabelführungen an der unteren Abdeckung.
- 2 Richten Sie die Laschen auf der unteren Abdeckung an den Steckplätzen der Handballenstützen-Baugruppe aus, und lassen Sie die untere Abdeckung einrasten.
- 3 Bringen Sie die Schrauben wieder an, mit denen die untere Abdeckung an der Handballenstützen-Baugruppe befestigt wird.
- 4 Drehen Sie den Computer mit der Oberseite nach oben und öffnen Sie den Bildschirm so weit wie möglich.
- 5 Bringen Sie die Schrauben wieder an, mit denen die untere Abdeckung an der Handballenstützen-Baugruppe befestigt wird.

- <span id="page-29-2"></span>1 Bringen Sie die Tastatur wieder an. Siehe ["Einsetzen der Tastatur" auf Seite 26.](#page-25-3)
- 2 Setzen Sie die Wireless-Karte wieder ein. Siehe "Einsetzen der Wireless-Karte" auf [Seite 22](#page-21-3).
- 3 Setzen Sie die Festplatte wieder ein. Siehe ["Austauschen der Festplatte" auf Seite 20](#page-19-3).
- 4 Setzen Sie den Akku wieder ein. Siehe ["Austauschen des Akkus" auf Seite 15](#page-14-3).
- 5 Bringen Sie die Bodenabdeckung wieder an. Siehe "Anbringen der [Bodenabdeckung" auf Seite 13.](#page-12-2)

# <span id="page-30-0"></span>Entfernen der Knopfzellenbatterie

WARNUNG: Bevor Sie Arbeiten im Inneren des Computers ausführen, lesen Sie zunächst die im Lieferumfang des Computers enthaltenen Sicherheitshinweise und befolgen Sie die Anweisungen unter ["Vor der Arbeit an Komponenten im](#page-8-3)  [Innern des Computers" auf Seite 9.](#page-8-3) Befolgen Sie nach Arbeiten im Inneren des Computers die Anweisungen unter ["Nach Abschluss der Arbeiten im Inneren des](#page-10-1)  [Computers" auf Seite 11.](#page-10-1) Weitere Informationen zur bestmöglichen Einhaltung der Sicherheitsrichtlinien finden Sie auf der Homepage zur Richtlinienkonformität unter dell.com/regulatory\_compliance.

VORSICHTSHINWEIS: Durch das Entfernen des Knopfzellenakkus wird BIOS auf die Standardeinstellungen zurückgesetzt. Daher sollten Sie vor dem Entfernen der Knopfzellenbatterie die BIOS-Einstellungen notieren.

#### <span id="page-30-1"></span>Vorbereitende Arbeitsschritte

- 1 Entfernen Sie die Bodenabdeckung. Siehe "Entfernen der Bodenabdeckung" auf [Seite 12.](#page-11-2)
- 2 Entfernen Sie den Akku. Siehe ["Entfernen des Akkus" auf Seite 14](#page-13-3).
- 3 Nehmen Sie die Festplatte heraus. Siehe "Entfernen des Festplattenlaufwerks" auf [Seite 18.](#page-17-3)
- 4 Entfernen Sie die Wireless-Karte. Siehe ["Entfernen der Wireless-Karte" auf Seite 21.](#page-20-3)
- 5 Entfernen Sie die Tastatur. Siehe ["Entfernen der Tastatur" auf Seite 23.](#page-22-3)
- 6 Entfernen Sie die untere Abdeckung. Siehe "Entfernen der unteren Abdeckung" auf [Seite 27.](#page-26-2)

## <span id="page-31-0"></span>Vorgehensweise

Hebeln Sie den Knopfzellenakku vorsichtig mit einem Kunststoffstift aus der Akkuhalterung auf der Systemplatine.

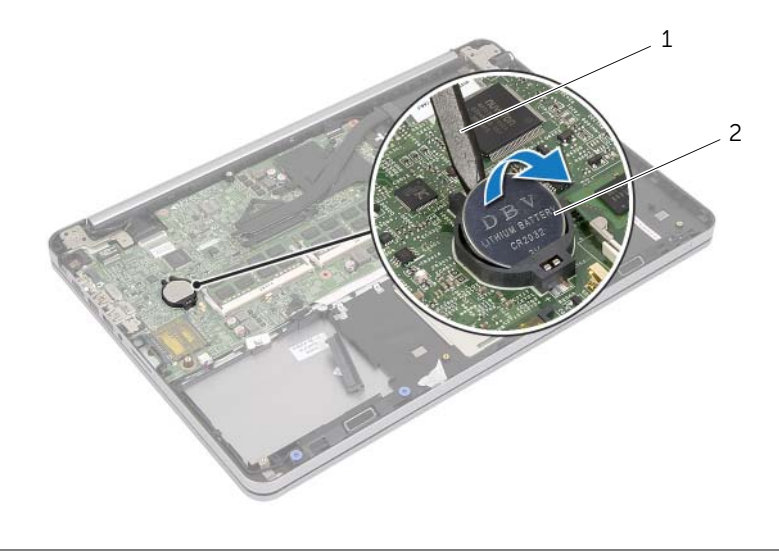

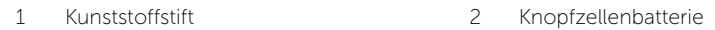

# <span id="page-32-0"></span>Austauschen der Knopfzellenbatterie

WARNUNG: Bevor Sie Arbeiten im Inneren des Computers ausführen, lesen Sie zunächst die im Lieferumfang des Computers enthaltenen Sicherheitshinweise und befolgen Sie die Anweisungen unter ["Vor der Arbeit an Komponenten im](#page-8-3)  [Innern des Computers" auf Seite 9.](#page-8-3) Befolgen Sie nach Arbeiten im Inneren des Computers die Anweisungen unter ["Nach Abschluss der Arbeiten im Inneren des](#page-10-1)  [Computers" auf Seite 11.](#page-10-1) Weitere Informationen zur bestmöglichen Einhaltung der Sicherheitsrichtlinien finden Sie auf der Homepage zur Richtlinienkonformität unter dell.com/regulatory\_compliance.

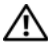

WARNUNG: Bei unsachgemäßem Einbau kann der Akku explodieren. Ersetzen Sie den Akku nur mit typgleichen oder äquivalenten Modellen. Leere Akkus sind den Herstelleranweisungen entsprechend zu entsorgen.

#### <span id="page-32-1"></span>Vorgehensweise

Rasten Sie den Knopfzellenakku mit dem Pluspol nach oben in die Akkuhalterung auf der Systemplatine ein.

- <span id="page-32-2"></span>1 Bringen Sie die untere Abdeckung wieder an. Siehe "Erneutes Einsetzen der unteren [Abdeckung" auf Seite 30.](#page-29-3)
- 2 Bringen Sie die Tastatur wieder an. Siehe ["Einsetzen der Tastatur" auf Seite 26.](#page-25-3)
- 3 Setzen Sie die Wireless-Karte wieder ein. Siehe "Einsetzen der Wireless-Karte" auf [Seite 22](#page-21-3).
- 4 Setzen Sie die Festplatte wieder ein. Siehe ["Austauschen der Festplatte" auf Seite 20](#page-19-3).
- 5 Setzen Sie den Akku wieder ein. Siehe ["Austauschen des Akkus" auf Seite 15](#page-14-3).
- 6 Bringen Sie die Bodenabdeckung wieder an. Siehe "Anbringen der Bodenabdeckung" [auf Seite 13.](#page-12-2)

# <span id="page-33-0"></span>Entfernen der Lautsprecher

WARNUNG: Bevor Sie Arbeiten im Inneren des Computers ausführen, lesen Sie zunächst die im Lieferumfang des Computers enthaltenen Sicherheitshinweise und befolgen Sie die Anweisungen unter ["Vor der Arbeit an Komponenten im](#page-8-3)  [Innern des Computers" auf Seite 9.](#page-8-3) Befolgen Sie nach Arbeiten im Inneren des Computers die Anweisungen unter "Nach Abschluss der Arbeiten im Inneren des [Computers" auf Seite 11.](#page-10-1) Weitere Informationen zur bestmöglichen Einhaltung der Sicherheitsrichtlinien finden Sie auf der Homepage zur Richtlinienkonformität unter dell.com/regulatory\_compliance.

### <span id="page-33-1"></span>Vorbereitende Arbeitsschritte

- 1 Entfernen Sie die Bodenabdeckung. Siehe "Entfernen der Bodenabdeckung" auf [Seite 12.](#page-11-2)
- 2 Entfernen Sie den Akku. Siehe ["Entfernen des Akkus" auf Seite 14](#page-13-3).
- 3 Nehmen Sie die Festplatte heraus. Siehe "Entfernen des Festplattenlaufwerks" auf [Seite 18.](#page-17-3)
- 4 Entfernen Sie die Wireless-Karte. Siehe ["Entfernen der Wireless-Karte" auf Seite 21.](#page-20-3)
- 5 Entfernen Sie die Tastatur. Siehe ["Entfernen der Tastatur" auf Seite 23.](#page-22-3)
- 6 Entfernen Sie die untere Abdeckung. Siehe "Entfernen der unteren Abdeckung" auf [Seite 27.](#page-26-2)

### <span id="page-34-0"></span>Vorgehensweise

- 1 Lösen Sie die Halterungen am rechten Lautsprecher mithilfe eines Kunststoffstifts.
- 2 Lösen Sie die Halterungen, mit denen der linke Lautsprecher an der Handballenstützen-Baugruppe befestigt ist.
- 3 Trennen Sie das Lautsprecherkabel von der Hauptplatine.
- 4 Entfernen Sie das Lautsprecherkabel aus den Kabelführungen der Handballenstützen-Baugruppe.
- 5 Heben Sie die Lautsprecher zusammen mit den Kabeln aus der Handballenstützen-Baugruppe.

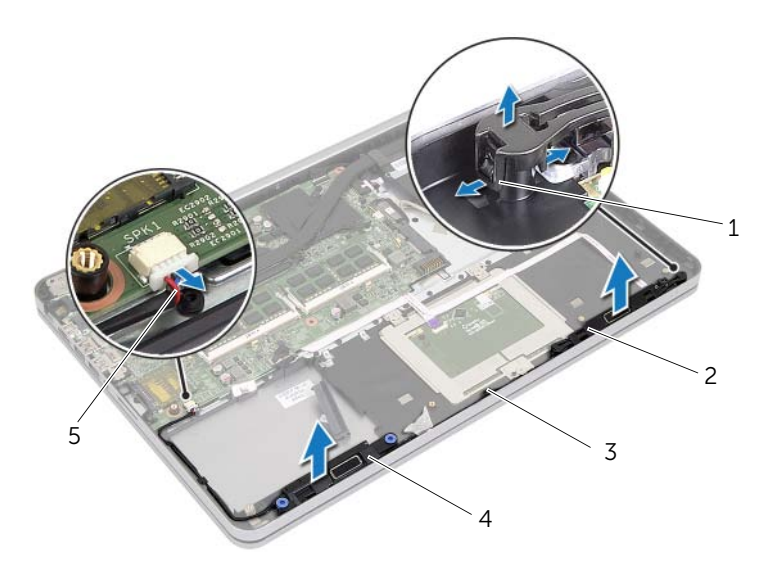

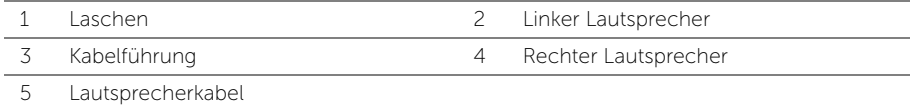

# <span id="page-35-0"></span>Anbringen der Lautsprecher

WARNUNG: Bevor Sie Arbeiten im Inneren des Computers ausführen, lesen Sie zunächst die im Lieferumfang des Computers enthaltenen Sicherheitshinweise und befolgen Sie die Anweisungen unter ["Vor der Arbeit an Komponenten im](#page-8-3)  [Innern des Computers" auf Seite 9.](#page-8-3) Befolgen Sie nach Arbeiten im Inneren des Computers die Anweisungen unter ["Nach Abschluss der Arbeiten im Inneren des](#page-10-1)  [Computers" auf Seite 11.](#page-10-1) Weitere Informationen zur bestmöglichen Einhaltung der Sicherheitsrichtlinien finden Sie auf der Homepage zur Richtlinienkonformität unter dell.com/regulatory\_compliance.

#### <span id="page-35-1"></span>Vorgehensweise

- 1 Richten Sie die Steckstifte auf dem linken Lautsprecher an den Schlitzen auf der Handballenstützen-Baugruppe aus, und lassen Sie den linken Lautsprecher einrasten.
- 2 Führen Sie das Lautsprecherkabel durch die Kabelführungen der Handballenstützen-Baugruppe.
- **3** Richten Sie den rechten Lautsprecher an den Führungsstiften aus, und lassen Sie ihn einrasten.
- <span id="page-35-2"></span>4 Verbinden Sie das Lautsprecherkabel mit dem Anschluss auf der Systemplatine.

- 1 Bringen Sie die untere Abdeckung wieder an. Siehe "Erneutes Einsetzen der unteren [Abdeckung" auf Seite 30.](#page-29-3)
- 2 Bringen Sie die Tastatur wieder an. Siehe ["Einsetzen der Tastatur" auf Seite 26.](#page-25-3)
- 3 Setzen Sie die Wireless-Karte wieder ein. Siehe "Einsetzen der Wireless-Karte" auf [Seite 22](#page-21-3).
- 4 Setzen Sie die Festplatte wieder ein. Siehe ["Austauschen der Festplatte" auf Seite 20](#page-19-3).
- 5 Setzen Sie den Akku wieder ein. Siehe ["Austauschen des Akkus" auf Seite 15](#page-14-3).
- 6 Bringen Sie die Bodenabdeckung wieder an. Siehe "Anbringen der Bodenabdeckung" [auf Seite 13.](#page-12-2)
# <span id="page-36-0"></span>Entfernen der Kühlbaugruppe

WARNUNG: Bevor Sie Arbeiten im Inneren des Computers ausführen, lesen Sie zunächst die im Lieferumfang des Computers enthaltenen Sicherheitshinweise und befolgen Sie die Anweisungen unter ["Vor der Arbeit an Komponenten im](#page-8-0)  [Innern des Computers" auf Seite 9.](#page-8-0) Befolgen Sie nach Arbeiten im Inneren des Computers die Anweisungen unter "Nach Abschluss der Arbeiten im Inneren des [Computers" auf Seite 11.](#page-10-0) Weitere Informationen zur bestmöglichen Einhaltung der Sicherheitsrichtlinien finden Sie auf der Homepage zur Richtlinienkonformität unter dell.com/regulatory\_compliance.

- 1 Entfernen Sie die Bodenabdeckung. Siehe "Entfernen der Bodenabdeckung" auf [Seite 12.](#page-11-0)
- 2 Entfernen Sie den Akku. Siehe ["Entfernen des Akkus" auf Seite 14](#page-13-0).
- 3 Nehmen Sie die Festplatte heraus. Siehe "Entfernen des Festplattenlaufwerks" auf [Seite 18.](#page-17-0)
- 4 Entfernen Sie die Wireless-Karte. Siehe ["Entfernen der Wireless-Karte" auf Seite 21.](#page-20-0)
- 5 Entfernen Sie die Tastatur. Siehe ["Entfernen der Tastatur" auf Seite 23.](#page-22-0)
- 6 Entfernen Sie die untere Abdeckung. Siehe "Entfernen der unteren Abdeckung" auf [Seite 27.](#page-26-0)

- ANMERKUNG: Die Anzahl der Schrauben und die Form der Kühlbaugruppe variiert bei Systemen, die mit integrierter Grafikkarte ausgeliefert wurden.
	- 1 Ziehen Sie das Lüfterkabel von der Systemplatine ab.
	- 2 Lösen Sie die unverlierbaren Schrauben, mit denen die Kühlbaugruppe an der Systemplatine befestigt wird, der Reihe nach (wie auf der Kühlbaugruppe angegeben).
	- 3 Heben Sie die Kühlbaugruppe aus der Handballenstützen-Baugruppe.

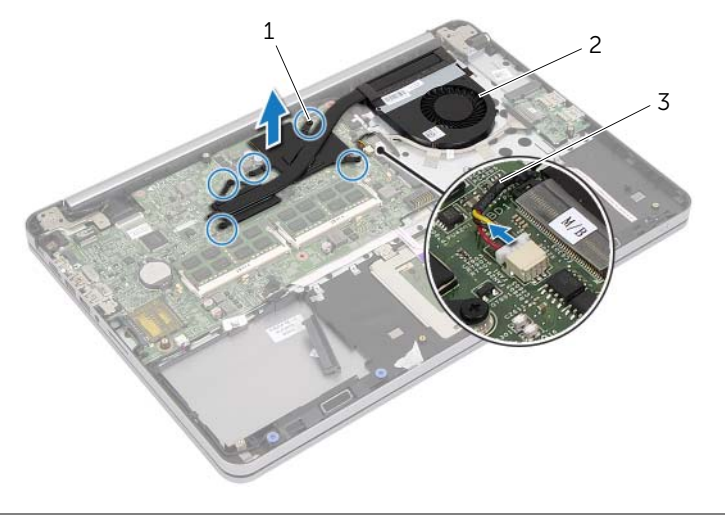

- 1 Unverlierbare Schrauben (5) 2 Kühlbaugruppe
- 3 Lüfterkabel

# <span id="page-38-0"></span>Einbauen der Kühlbaugruppe

WARNUNG: Bevor Sie Arbeiten im Inneren des Computers ausführen, lesen Sie zunächst die im Lieferumfang des Computers enthaltenen Sicherheitshinweise und befolgen Sie die Anweisungen unter ["Vor der Arbeit an Komponenten im](#page-8-0)  [Innern des Computers" auf Seite 9.](#page-8-0) Befolgen Sie nach Arbeiten im Inneren des Computers die Anweisungen unter "Nach Abschluss der Arbeiten im Inneren des [Computers" auf Seite 11.](#page-10-0) Weitere Informationen zur bestmöglichen Einhaltung der Sicherheitsrichtlinien finden Sie auf der Homepage zur Richtlinienkonformität unter dell.com/regulatory\_compliance.

#### Vorgehensweise

 $\mathscr{A}$  ANMERKUNG: Die ursprüngliche Wärmeleitpaste kann wiederverwendet werden, wenn die ursprüngliche Systemplatine und die ursprüngliche Kühlbaugruppe gemeinsam wieder eingebaut werden. Wenn entweder die Systemplatine oder die Kühlbaugruppe ersetzt wird, verwenden Sie das im Kit enthaltene Wärmeleitpad, um sicherzustellen, dass die erforderliche Wärmeleitfähigkeit erreicht wird.

- 1 Richten Sie die Schrauben der Kühlbaugruppe an den Schraubenbohrungen der Systemplatine aus.
- 2 Ziehen Sie die unverlierbaren Schrauben, mit denen die Kühlbaugruppe an der Systemplatine befestigt wird, der Reihe nach (wie auf der Kühlbaugruppe angegeben) fest.
- 3 Verbinden Sie das Lüfterkabel mit dem entsprechenden Anschluss auf der Systemplatine.

- 1 Bringen Sie die untere Abdeckung wieder an. Siehe "Erneutes Einsetzen der unteren [Abdeckung" auf Seite 30.](#page-29-0)
- 2 Bringen Sie die Tastatur wieder an. Siehe ["Einsetzen der Tastatur" auf Seite 26.](#page-25-0)
- 3 Setzen Sie die Wireless-Karte wieder ein. Siehe "Einsetzen der Wireless-Karte" auf [Seite 22](#page-21-0).
- 4 Setzen Sie die Festplatte wieder ein. Siehe ["Austauschen der Festplatte" auf Seite 20](#page-19-0).
- 5 Setzen Sie den Akku wieder ein. Siehe ["Austauschen des Akkus" auf Seite 15](#page-14-0).
- 6 Bringen Sie die Bodenabdeckung wieder an. Siehe "Anbringen der Bodenabdeckung" [auf Seite 13.](#page-12-0)

## Entfernen der USB-Platine

WARNUNG: Bevor Sie Arbeiten im Inneren des Computers ausführen, lesen Sie zunächst die im Lieferumfang des Computers enthaltenen Sicherheitshinweise und befolgen Sie die Anweisungen unter ["Vor der Arbeit an Komponenten im](#page-8-0)  [Innern des Computers" auf Seite 9.](#page-8-0) Befolgen Sie nach Arbeiten im Inneren des Computers die Anweisungen unter ["Nach Abschluss der Arbeiten im Inneren des](#page-10-0)  [Computers" auf Seite 11.](#page-10-0) Weitere Informationen zur bestmöglichen Einhaltung der Sicherheitsrichtlinien finden Sie auf der Homepage zur Richtlinienkonformität unter dell.com/regulatory\_compliance.

### Vorbereitende Arbeitsschritte

- 1 Entfernen Sie die Bodenabdeckung. Siehe "Entfernen der Bodenabdeckung" auf [Seite 12.](#page-11-0)
- 2 Entfernen Sie den Akku. Siehe ["Entfernen des Akkus" auf Seite 14](#page-13-0).
- 3 Nehmen Sie die Festplatte heraus. Siehe "Entfernen des Festplattenlaufwerks" auf [Seite 18.](#page-17-0)
- 4 Entfernen Sie die Wireless-Karte. Siehe ["Entfernen der Wireless-Karte" auf Seite 21.](#page-20-0)
- 5 Entfernen Sie die Tastatur. Siehe ["Entfernen der Tastatur" auf Seite 23.](#page-22-0)
- 6 Entfernen Sie die untere Abdeckung. Siehe "Entfernen der unteren Abdeckung" auf [Seite 27.](#page-26-0)

### Vorgehensweise

- 1 Ziehen Sie das Klebeband ab, mit dem das USB-Platinenkabel an der USB-Platine befestigt ist.
- 2 Heben Sie den Freigabehebel an, und trennen Sie das USB-Platinenkabel von der USB-Platine.

3 Heben Sie die USB-Platine aus der Handballenstützen-Baugruppe.

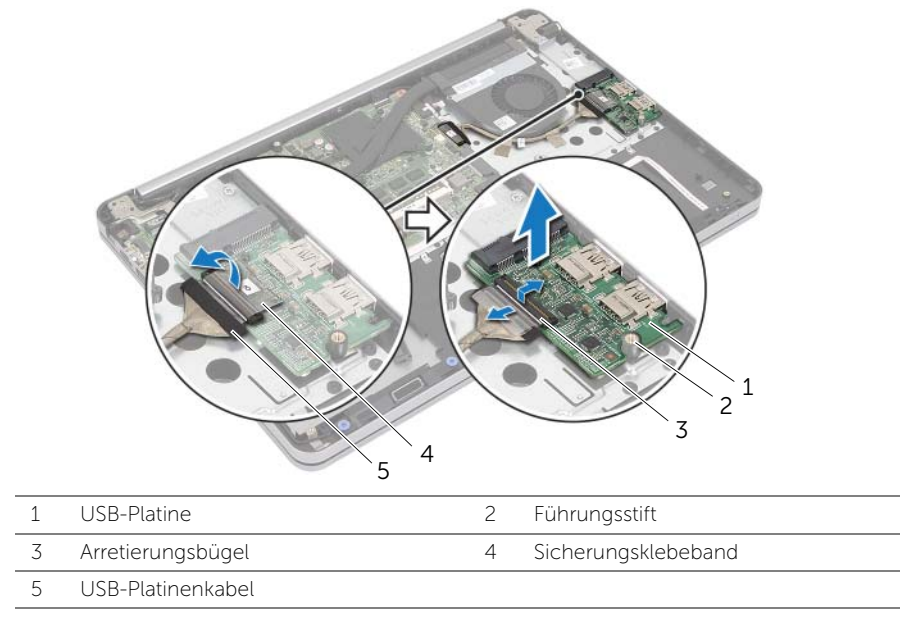

## Einbauen der USB-Platine

WARNUNG: Bevor Sie Arbeiten im Inneren des Computers ausführen, lesen Sie zunächst die im Lieferumfang des Computers enthaltenen Sicherheitshinweise und befolgen Sie die Anweisungen unter ["Vor der Arbeit an Komponenten im](#page-8-0)  [Innern des Computers" auf Seite 9.](#page-8-0) Befolgen Sie nach Arbeiten im Inneren des Computers die Anweisungen unter ["Nach Abschluss der Arbeiten im Inneren des](#page-10-0)  [Computers" auf Seite 11.](#page-10-0) Weitere Informationen zur bestmöglichen Einhaltung der Sicherheitsrichtlinien finden Sie auf der Homepage zur Richtlinienkonformität unter dell.com/regulatory\_compliance.

### Vorgehensweise

- 1 Platzieren Sie die USB-Platine mithilfe der Führungsstifte auf der Handballenstützen-Baugruppe.
- 2 Schieben Sie das USB-Platinenkabel in den USB-Platinenanschluss, und drücken Sie den Arretierungsbügel nach unten, um das Kabel zu befestigen.
- 3 Bringen Sie das Klebeband an, mit dem das USB-Platinenkabel an der USB-Platine befestigt wird.

- 1 Bringen Sie die untere Abdeckung wieder an. Siehe "Erneutes Einsetzen der unteren [Abdeckung" auf Seite 30.](#page-29-0)
- 2 Bringen Sie die Tastatur wieder an. Siehe ["Einsetzen der Tastatur" auf Seite 26.](#page-25-0)
- 3 Setzen Sie die Wireless-Karte wieder ein. Siehe "Einsetzen der Wireless-Karte" auf [Seite 22](#page-21-0).
- 4 Setzen Sie die Festplatte wieder ein. Siehe ["Austauschen der Festplatte" auf Seite 20](#page-19-0).
- 5 Setzen Sie den Akku wieder ein. Siehe ["Austauschen des Akkus" auf Seite 15](#page-14-0).
- 6 Bringen Sie die Bodenabdeckung wieder an. Siehe "Anbringen der Bodenabdeckung" [auf Seite 13.](#page-12-0)

## Entfernen des Netzadapteranschlusses

WARNUNG: Bevor Sie Arbeiten im Inneren des Computers ausführen, lesen Sie zunächst die im Lieferumfang des Computers enthaltenen Sicherheitshinweise und befolgen Sie die Anweisungen unter ["Vor der Arbeit an Komponenten im](#page-8-0)  [Innern des Computers" auf Seite 9.](#page-8-0) Befolgen Sie nach Arbeiten im Inneren des Computers die Anweisungen unter "Nach Abschluss der Arbeiten im Inneren des [Computers" auf Seite 11.](#page-10-0) Weitere Informationen zur bestmöglichen Einhaltung der Sicherheitsrichtlinien finden Sie auf der Homepage zur Richtlinienkonformität unter dell.com/regulatory\_compliance.

#### Vorbereitende Arbeitsschritte

- 1 Entfernen Sie die Bodenabdeckung. Siehe "Entfernen der Bodenabdeckung" auf [Seite 12.](#page-11-0)
- 2 Entfernen Sie den Akku. Siehe ["Entfernen des Akkus" auf Seite 14](#page-13-0).
- 3 Nehmen Sie die Festplatte heraus. Siehe "Entfernen des Festplattenlaufwerks" auf [Seite 18.](#page-17-0)
- 4 Entfernen Sie die Wireless-Karte. Siehe ["Entfernen der Wireless-Karte" auf Seite 21.](#page-20-0)
- 5 Entfernen Sie die Tastatur. Siehe ["Entfernen der Tastatur" auf Seite 23.](#page-22-0)
- 6 Entfernen Sie die untere Abdeckung. Siehe "Entfernen der unteren Abdeckung" auf [Seite 27.](#page-26-0)
- 7 Entfernen Sie die Kühlbaugruppe. Siehe ["Entfernen der Kühlbaugruppe" auf Seite 37](#page-36-0).

#### Vorgehensweise

1 Entfernen Sie die Schrauben, mit denen das Bildschirmscharnier an der Handballenstützen-Baugruppe befestigt ist.

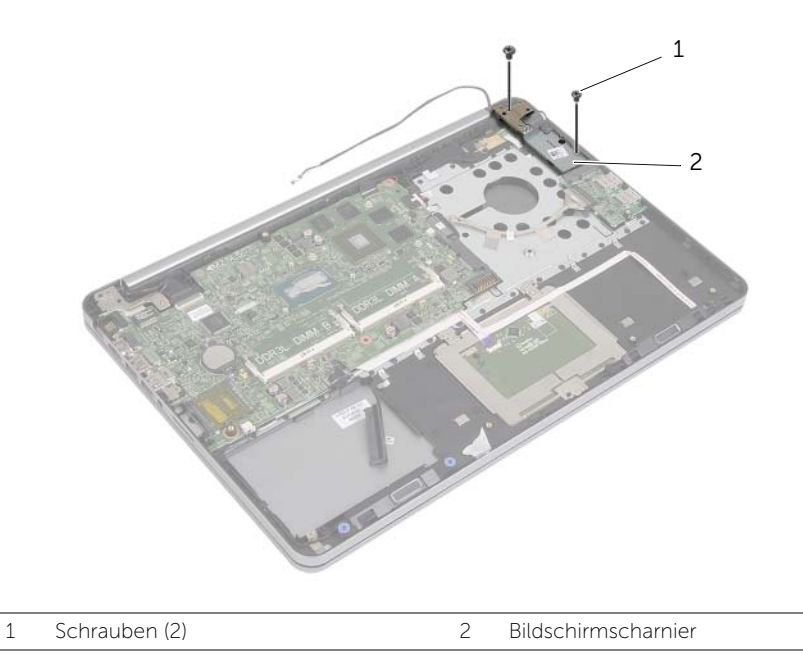

- VORSICHTSHINWEIS: Gehen Sie sorgsam mit der Handballenstützen-Baugruppe um. Andernfalls kann das Bildschirmbedienfeld zerkratzt werden.
- 2 Öffnen Sie die Handballenstützen-Baugruppe so weit wie möglich, um das Bildschirmscharnier aus der Handballenstützen-Baugruppe zu lösen, und schließen Sie die Handballenstützen-Baugruppe.

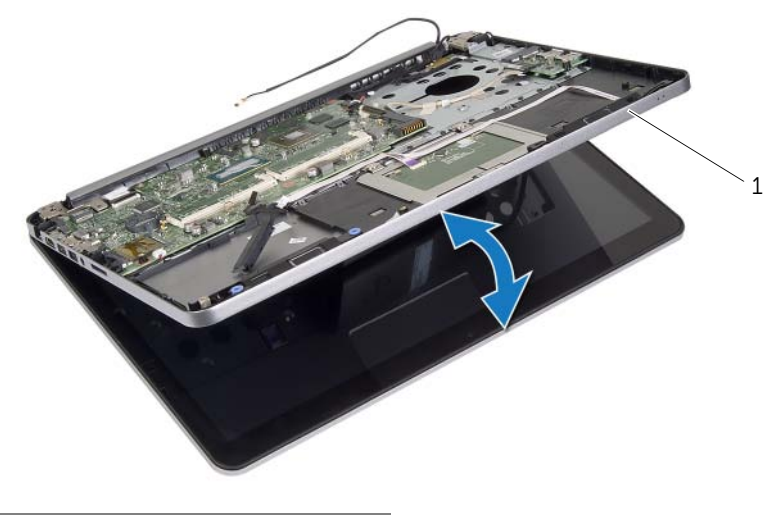

1 Gehäusebasis

- 3 Entfernen Sie die Schraube, mit der die Betriebsschalterplatine an der Baugruppe für die Handballenstütze befestigt ist.
- 4 Entfernen Sie die Betriebsschalterplatine von der Netzadapteranschlusskabelführung.

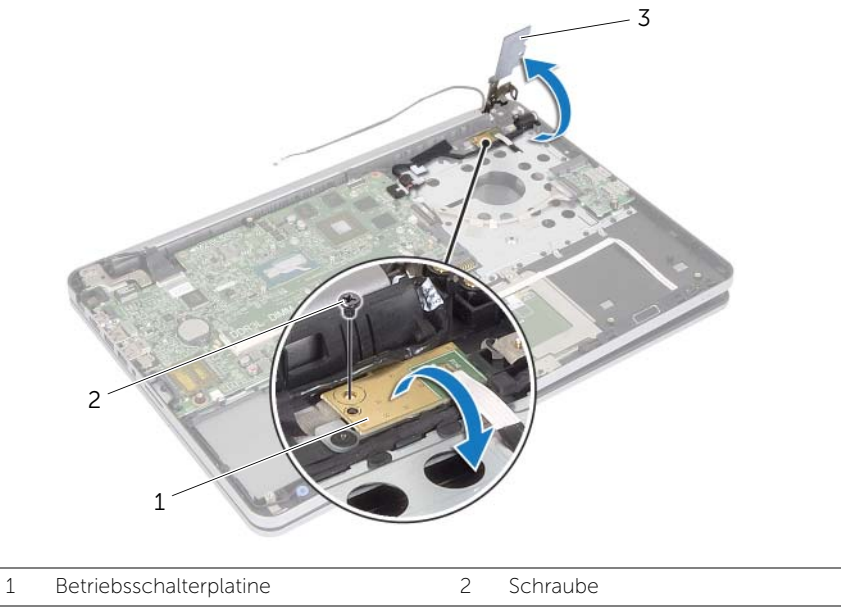

3 Bildschirmscharnier

- 5 Notieren Sie sich das Netzadapteranschlusskabelführung und entfernen Sie das Kabel aus den Kabelführungen.
- 6 Entfernen Sie die Schraube, mit der der Netzadapteranschluss an der Handballenstützen-Baugruppe befestigt ist.
- 7 Lösen Sie das Klebeband, mit dem das Netzadapteranschlusskabel an der Handballenstützen-Baugruppe befestigt ist.
- 8 Trennen Sie das Netzadapteranschlusskabel von der Systemplatine.
- 9 Lösen Sie den Netzadapteranschluss aus der Handballenstützen-Baugruppe.

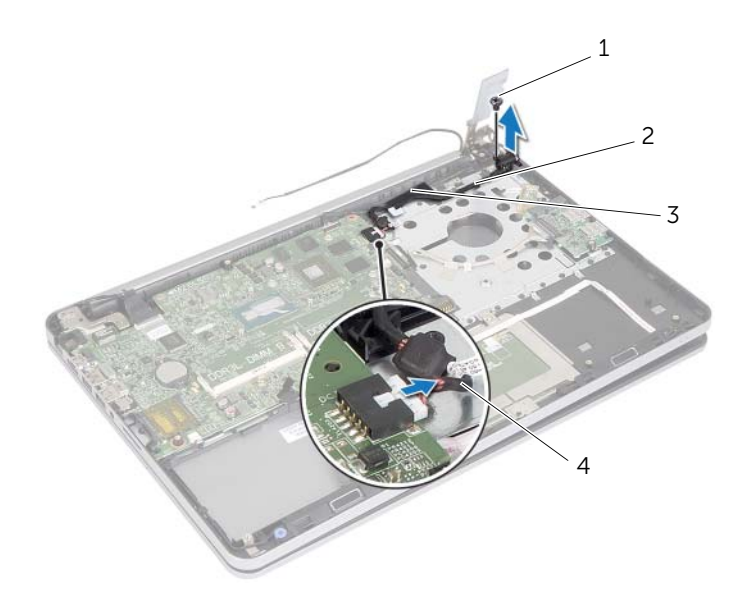

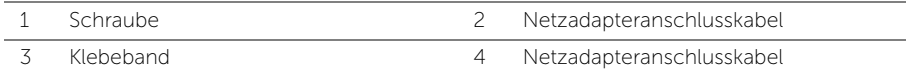

# Einbauen des Netzadapteranschlusses

WARNUNG: Bevor Sie Arbeiten im Inneren des Computers ausführen, lesen Sie zunächst die im Lieferumfang des Computers enthaltenen Sicherheitshinweise und befolgen Sie die Anweisungen unter ["Vor der Arbeit an Komponenten im](#page-8-0)  [Innern des Computers" auf Seite 9.](#page-8-0) Befolgen Sie nach Arbeiten im Inneren des Computers die Anweisungen unter "Nach Abschluss der Arbeiten im Inneren des [Computers" auf Seite 11.](#page-10-0) Weitere Informationen zur bestmöglichen Einhaltung der Sicherheitsrichtlinien finden Sie auf der Homepage zur Richtlinienkonformität unter dell.com/regulatory\_compliance.

#### Vorgehensweise

- 1 Richten Sie die Schraubenbohrung des Netzadapteranschlusses an der Schraubenbohrung der Handballenstützen-Baugruppe aus.
- 2 Setzen Sie die Schraube wieder ein, mit der der Netzadapteranschluss an der Handballenstützen-Baugruppe befestigt ist.
- 3 Führen Sie das Netzadapteranschlusskabel durch die Kabelführungen an der Handballenstützen-Baugruppe.
- 4 Bringen Sie das Klebeband wieder an das Netzadapteranschlusskabel an.
- 5 Schließen Sie das Netzadapteranschlusskabel an die Systemplatine an.
- 6 Richten Sie die Schraubenbohrung der Betriebsschalterplatine an der Schraubenbohrung der Handballenstützen-Baugruppe aus.
- 7 Bringen Sie die Schraube, mit der die Betriebsschalterplatine an der Baugruppe für die Handballenstütze befestigt ist, wieder an.
- 8 Drücken Sie das Bildschirmscharnier in die richtige Position.
- 9 Bringen Sie die Schrauben wieder an, mit denen das Bildschirmscharnier an der Handballenstützen-Baugruppe befestigt wird.

- 1 Setzen Sie die Kühlbaugruppe wieder ein. Siehe "Einbauen der Kühlbaugruppe" auf [Seite 39.](#page-38-0)
- 2 Bringen Sie die untere Abdeckung wieder an. Siehe "Erneutes Einsetzen der unteren [Abdeckung" auf Seite 30.](#page-29-0)
- 3 Bringen Sie die Tastatur wieder an. Siehe ["Einsetzen der Tastatur" auf Seite 26.](#page-25-0)
- 4 Setzen Sie die Wireless-Karte wieder ein. Siehe "Einsetzen der Wireless-Karte" auf [Seite 22](#page-21-0).
- 5 Setzen Sie die Festplatte wieder ein. Siehe ["Austauschen der Festplatte" auf Seite 20](#page-19-0).
- 6 Setzen Sie den Akku wieder ein. Siehe ["Austauschen des Akkus" auf Seite 15](#page-14-0).
- 7 Bringen Sie die Bodenabdeckung wieder an. Siehe "Anbringen der Bodenabdeckung" [auf Seite 13.](#page-12-0)

## Entfernen der Systemplatine

WARNUNG: Bevor Sie Arbeiten im Inneren des Computers ausführen, lesen Sie zunächst die im Lieferumfang des Computers enthaltenen Sicherheitshinweise und befolgen Sie die Anweisungen unter ["Vor der Arbeit an Komponenten im](#page-8-0)  [Innern des Computers" auf Seite 9.](#page-8-0) Befolgen Sie nach Arbeiten im Inneren des Computers die Anweisungen unter "Nach Abschluss der Arbeiten im Inneren des [Computers" auf Seite 11.](#page-10-0) Weitere Informationen zur bestmöglichen Einhaltung der Sicherheitsrichtlinien finden Sie auf der Homepage zur Richtlinienkonformität unter dell.com/regulatory\_compliance.

- 1 Entfernen Sie die Bodenabdeckung. Siehe "Entfernen der Bodenabdeckung" auf [Seite 12.](#page-11-0)
- 2 Entfernen Sie den Akku. Siehe ["Entfernen des Akkus" auf Seite 14](#page-13-0).
- 3 Entfernen Sie den Speicher. Siehe ["Entfernen von Speichermodulen" auf Seite 16.](#page-15-0)
- 4 Entfernen Sie die Wireless-Karte. Siehe ["Entfernen der Wireless-Karte" auf Seite 21.](#page-20-0)
- 5 Entfernen Sie die Tastatur. Siehe ["Entfernen der Tastatur" auf Seite 23.](#page-22-0)
- 6 Entfernen Sie die untere Abdeckung. Siehe "Entfernen der unteren Abdeckung" auf [Seite 27.](#page-26-0)
- 7 Entfernen Sie die Knopfzellenbatterie. Siehe "Entfernen der Knopfzellenbatterie" auf [Seite 31.](#page-30-0)
- 8 Entfernen Sie die Kühlbaugruppe. Siehe ["Entfernen der Kühlbaugruppe" auf Seite 37](#page-36-0).

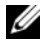

**ANMERKUNG:** Durch das Wiedereinbauen der Systemplatine werden alle Änderungen im BIOS, die Sie über das System-Setup vorgenommen haben, entfernt. Geben Sie die Service-Tag-Nummer Ihres Computers im BIOS ein, und nehmen Sie die gewünschten Änderungen vor, nachdem Sie die Systemplatine wieder eingebaut haben. Weitere Informationen zur Eingabe der Service-Tag-Nummer im BIOS finden Sie unter ["Austauschen der Systemplatine"](#page-52-0)  [auf Seite 53.](#page-52-0)

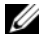

**ANMERKUNG:** Bevor Sie die Kabel von der Systemplatine trennen, notieren Sie sich die Position der Anschlüsse, sodass Sie sie nach dem Einbau der Systemplatine wieder korrekt anschließen können.

- 1 Drehen Sie den Computer mit der Oberseite nach oben und öffnen Sie den Bildschirm so weit wie möglich.
- 2 Heben Sie die Arretierungsbügel an, und trennen Sie das Touchpadkabel, das Kabel der Statusanzeige und das Betriebsschalterkabel von der Systemplatine.

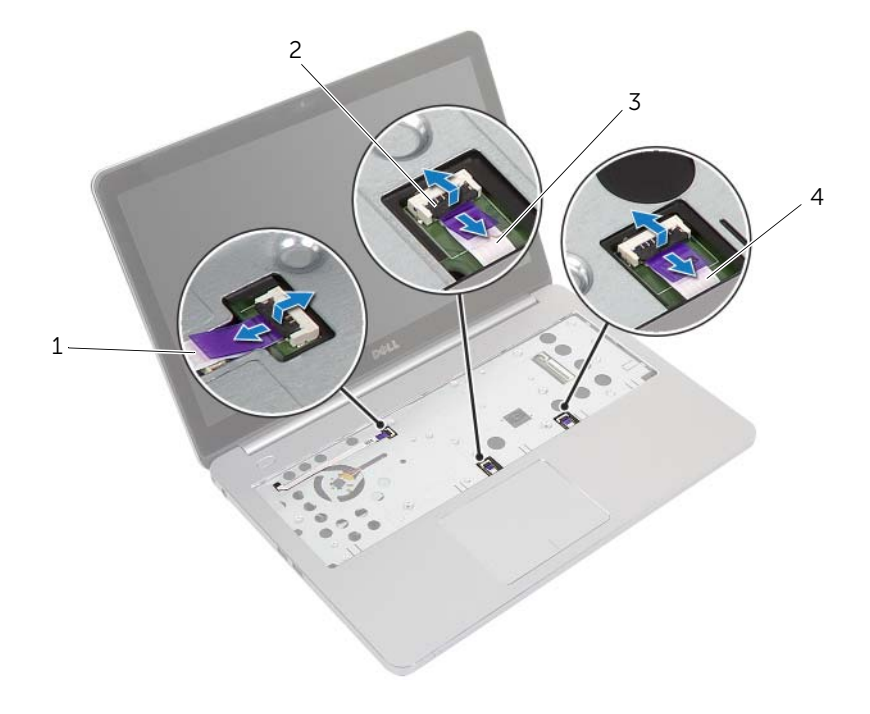

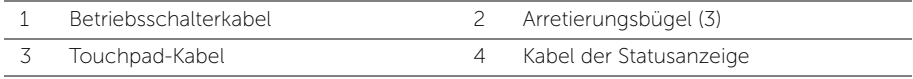

- Schließen Sie den Bildschirm und drehen Sie den Computer um.
- Trennen Sie das Netzadapteranschlusskabel, das Lautsprecherkabel, das Kamerakabel und das Festplattenlaufwerkkabel von der Systemplatine.
- Lösen Sie die Klebebänder, und heben Sie die Arretierungsbügel an, mit denen die Bildschirm- und USB-Platinenkabel an der Systemplatine befestigt sind.

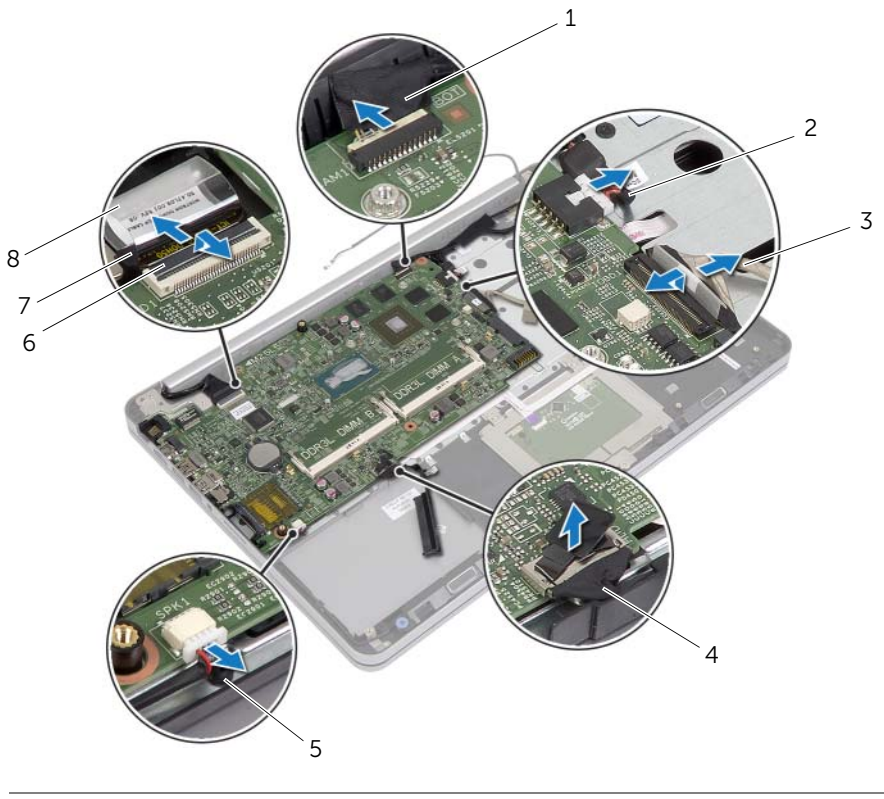

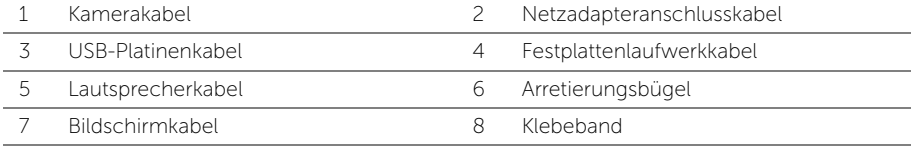

- 6 Entfernen Sie die Schraube, mit der die Systemplatine an der Handballenstützen-Baugruppe befestigt ist.
- 7 Entfernen Sie die Schraube, mit der das Bildschirmscharnier an der Handballenstützen-Baugruppe befestigt ist.

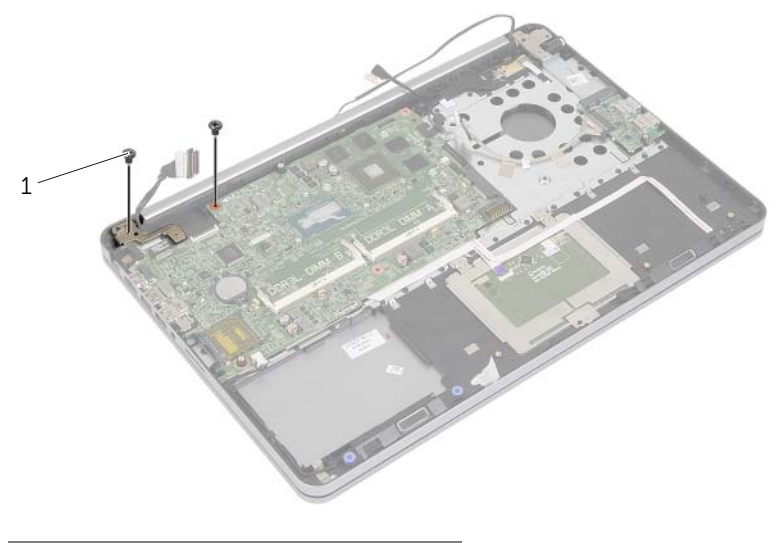

- 1 Schrauben (2)
- 8 Öffnen Sie die Handballenstützen-Baugruppe so weit wie möglich, um das Bildschirmscharnier aus der Handballenstützen-Baugruppe zu lösen.

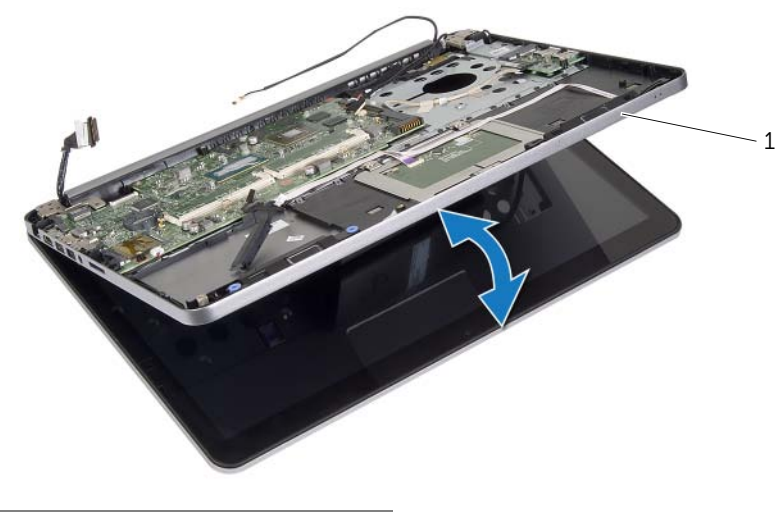

1 Gehäusebasis

- 9 Heben Sie die Systemplatine schräg an, und lösen Sie den Headset-Anschluss aus dem Steckplatz in der Handballenstützen-Baugruppe.
- 10 Heben Sie die Systemplatine aus der Handballenstützen-Baugruppe.

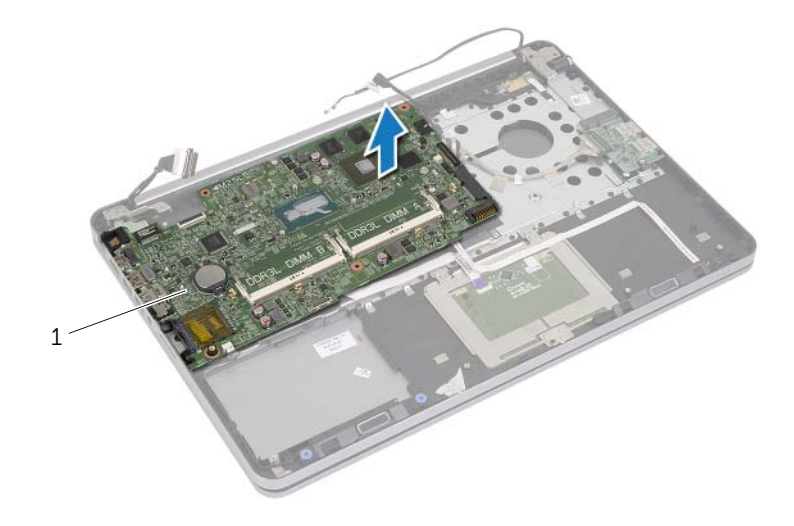

1 Systemplatine

<span id="page-52-0"></span>WARNUNG: Bevor Sie Arbeiten im Inneren des Computers ausführen, lesen Sie zunächst die im Lieferumfang des Computers enthaltenen Sicherheitshinweise und befolgen Sie die Anweisungen unter ["Vor der Arbeit an Komponenten im](#page-8-0)  [Innern des Computers" auf Seite 9.](#page-8-0) Befolgen Sie nach Arbeiten im Inneren des Computers die Anweisungen unter "Nach Abschluss der Arbeiten im Inneren des [Computers" auf Seite 11.](#page-10-0) Weitere Informationen zur bestmöglichen Einhaltung der Sicherheitsrichtlinien finden Sie auf der Homepage zur Richtlinienkonformität unter dell.com/regulatory\_compliance.

### Vorgehensweise

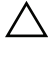

#### $\triangle$  VORSICHTSHINWEIS: Stellen Sie sicher, dass sich keine Kabel unter der Systemplatine befinden.

- 1 Schieben Sie den Headset-Anschluss in den Steckplatz auf der Handballenstützen-Baugruppe, und richten Sie die Schraubenbohrungen der Systemplatine an den Schraubenbohrungen der Handballenstützen-Baugruppe aus.
- 2 Drücken Sie das Bildschirmscharnier in die richtige Position.
- 3 Bringen Sie die Schraube wieder an, mit der das Bildschirmscharnier an der Handballenstützen-Baugruppe befestigt wird.
- 4 Bringen Sie die Schraube wieder an, mit der die Systemplatine an der Handballenstützen-Baugruppe befestigt wird.
- 5 Schieben Sie die Bildschirm- und USB-Platinenkabel in die Systemplatine, und drücken Sie die Arretierungsbügel nach unten, um die Kabel zu befestigen.
- 6 Bringen Sie die Klebebänder an Bildschirm- und USB-Platinenkabeln an.
- 7 Verbinden Sie das Netzadapteranschlusskabel, das Lautsprecherkabel, das Kamerakabel und das Festplattenlaufwerkkabel mit der Systemplatine.
- 8 Drehen Sie den Computer mit der Oberseite nach oben und öffnen Sie den Bildschirm so weit wie möglich.
- 9 Schieben Sie Touchpadkabel und Kabel der Statusanzeige in die Systemplatine, und drücken Sie die Arretierungsbügel nach unten, um die Kabel zu befestigen.

- 1 Setzen Sie die Kühlbaugruppe wieder ein. Siehe "Einbauen der Kühlbaugruppe" auf [Seite 39.](#page-38-0)
- 2 Setzen Sie die Knopfzellenbatterie wieder ein. Siehe "Austauschen der [Knopfzellenbatterie" auf Seite 33.](#page-32-0)
- 3 Bringen Sie die untere Abdeckung wieder an. Siehe "Erneutes Einsetzen der unteren [Abdeckung" auf Seite 30.](#page-29-0)
- 4 Bringen Sie die Tastatur wieder an. Siehe ["Einsetzen der Tastatur" auf Seite 26.](#page-25-0)
- 5 Setzen Sie die Wireless-Karte wieder ein. Siehe "Einsetzen der Wireless-Karte" auf [Seite 22](#page-21-0).
- 6 Setzen Sie den Speicher ein. Weitere Informationen finden Sie unter "Austauschen [der Speichermodule" auf Seite 17](#page-16-0)
- 7 Setzen Sie den Akku wieder ein. Siehe ["Austauschen des Akkus" auf Seite 15](#page-14-0).
- 8 Bringen Sie die Bodenabdeckung wieder an. Siehe "Anbringen der Bodenabdeckung" [auf Seite 13.](#page-12-0)

### Eingabe der Service-Tag-Nummer im BIOS

- 1 Den Computer einschalten.
- 2 Wenn das Dell Logo angezeigt wird, drücken Sie die Taste <F2>, um das System-Setup aufzurufen.
- 3 Navigieren Sie zur Haupt registerkarte und geben Sie die Service-Tag-Nummer in das Feld Service-Tag ein.

# <span id="page-54-0"></span>Entfernen der Displaybaugruppe

WARNUNG: Bevor Sie Arbeiten im Inneren des Computers ausführen, lesen Sie zunächst die im Lieferumfang des Computers enthaltenen Sicherheitshinweise und befolgen Sie die Anweisungen unter ["Vor der Arbeit an Komponenten im](#page-8-0)  [Innern des Computers" auf Seite 9.](#page-8-0) Befolgen Sie nach Arbeiten im Inneren des Computers die Anweisungen unter "Nach Abschluss der Arbeiten im Inneren des [Computers" auf Seite 11.](#page-10-0) Weitere Informationen zur bestmöglichen Einhaltung der Sicherheitsrichtlinien finden Sie auf der Homepage zur Richtlinienkonformität unter dell.com/regulatory\_compliance.

- 1 Entfernen Sie die Bodenabdeckung. Siehe "Entfernen der Bodenabdeckung" auf [Seite 12.](#page-11-0)
- 2 Entfernen Sie den Akku. Siehe ["Entfernen des Akkus" auf Seite 14](#page-13-0).
- 3 Entfernen Sie den Speicher. Siehe ["Entfernen von Speichermodulen" auf Seite 16.](#page-15-0)
- 4 Entfernen Sie die Wireless-Karte. Siehe ["Entfernen der Wireless-Karte" auf Seite 21.](#page-20-0)
- 5 Entfernen Sie die Tastatur. Siehe ["Entfernen der Tastatur" auf Seite 23.](#page-22-0)
- 6 Entfernen Sie die untere Abdeckung. Siehe "Entfernen der unteren Abdeckung" auf [Seite 27.](#page-26-0)

- 1 Ziehen Sie das Klebeband ab, heben Sie den Riegel an, und trennen Sie das Bildschirmkabel von der Systemplatine.
- 2 Trennen Sie das Kamerakabel von der Systemplatine.
- 3 Ziehen Sie das Klebeband vom Kamerakabel ab.
- 4 Notieren Sie sich die Kamerakabelführung, und entfernen Sie das Kabel aus den Kabelführungen der Handballenstützen-Baugruppe.
- 5 Entfernen Sie die Schrauben, mit denen die Bildschirmscharniere an der Handballenstützen-Baugruppe befestigt sind.

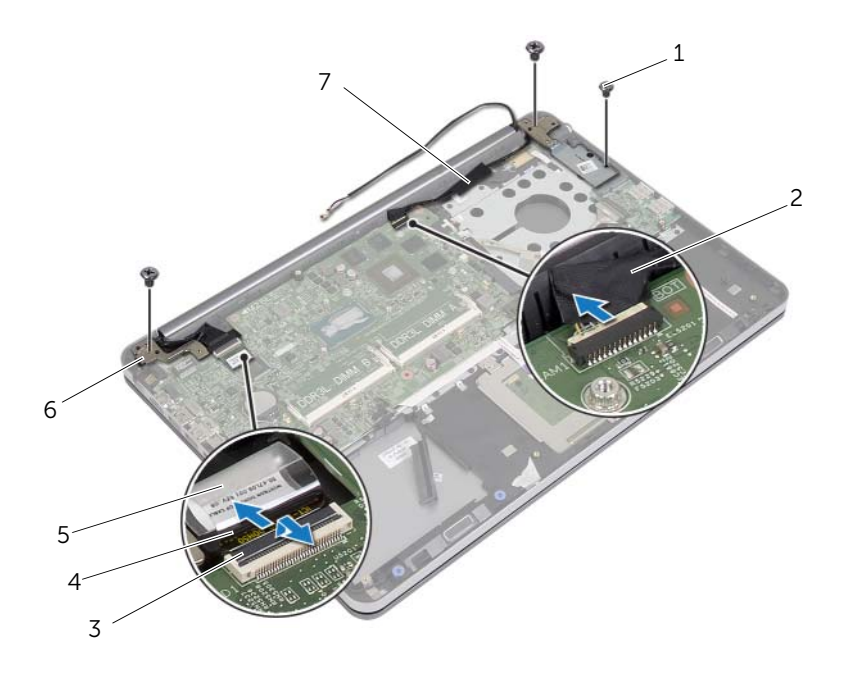

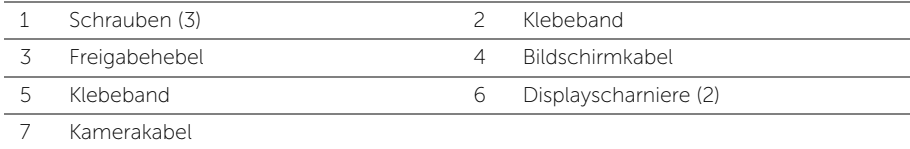

6 Öffnen Sie die Handballenstützen-Baugruppe um einen Winkel von 90 Grad, um die Bildschirmscharniere aus der Handballenstützen-Baugruppe zu lösen.

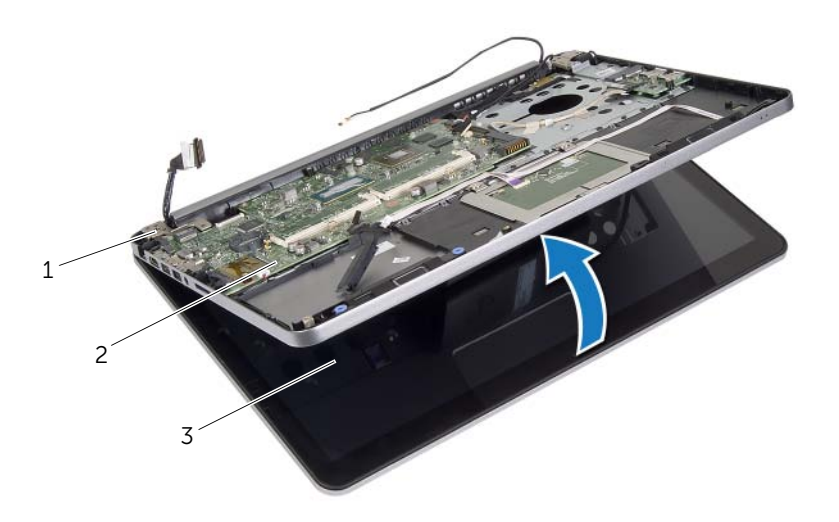

 $\overline{2}$  Gehäusebasis

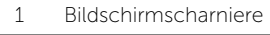

3 Displaybaugruppe

7 Heben Sie die Handballenstützen-Baugruppe von der Bildschirmbaugruppe ab.

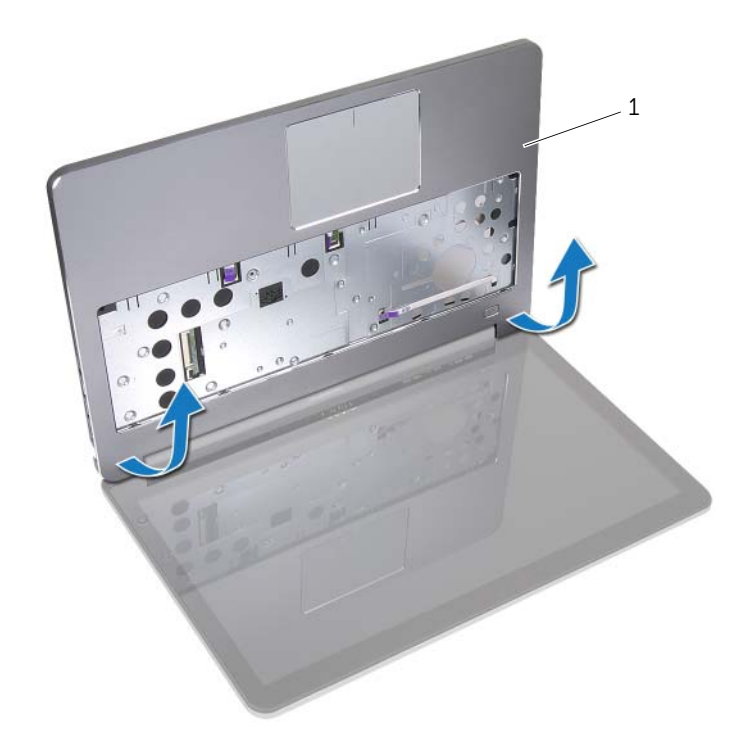

1 Gehäusebasis

# <span id="page-58-0"></span>Austauschen der Displaybaugruppe

WARNUNG: Bevor Sie Arbeiten im Inneren des Computers ausführen, lesen Sie zunächst die im Lieferumfang des Computers enthaltenen Sicherheitshinweise und befolgen Sie die Anweisungen unter ["Vor der Arbeit an Komponenten im](#page-8-0)  [Innern des Computers" auf Seite 9.](#page-8-0) Befolgen Sie nach Arbeiten im Inneren des Computers die Anweisungen unter ["Nach Abschluss der Arbeiten im Inneren des](#page-10-0)  [Computers" auf Seite 11.](#page-10-0) Weitere Informationen zur bestmöglichen Einhaltung der Sicherheitsrichtlinien finden Sie auf der Homepage zur Richtlinienkonformität unter dell.com/regulatory\_compliance.

#### Vorgehensweise

- 1 Platzieren Sie die Handballenstützen-Baugruppe auf der Bildschirmbaugruppe.
- 2 Richten Sie die Schraubenbohrungen der Handballenstützen-Baugruppe an den Schraubenbohrungen der Bildschirmscharniere aus, drücken Sie die Bildschirmscharniere herunter und schließen Sie die Handballenstützen-Baugruppe.
- 3 Setzen Sie die Schrauben wieder ein, mit denen die Bildschirmscharniere an der Handballenstützen-Baugruppe befestigt ist.
- 4 Führen Sie das Kamerakabel durch die Kabelführungen der Handballenstützen-Baugruppe.
- 5 Bringen Sie das Klebeband wieder an das Kamerakabel an.
- 6 Verbinden Sie das Kamerakabel mit der Systemplatine.
- 7 Schieben Sie das Bildschirmkabel in die Systemplatine, und drücken Sie den Arretierungsbügel nach unten, um das Kabel zu befestigen.
- 8 Bringen Sie das Klebeband wieder an, um das Bildschirmkabel zu befestigen.

- 1 Bringen Sie die untere Abdeckung wieder an. Siehe "Erneutes Einsetzen der unteren [Abdeckung" auf Seite 30.](#page-29-0)
- 2 Bringen Sie die Tastatur wieder an. Siehe ["Einsetzen der Tastatur" auf Seite 26.](#page-25-0)
- 3 Setzen Sie die Wireless-Karte wieder ein. Siehe "Einsetzen der Wireless-Karte" auf [Seite 22](#page-21-0).
- 4 Setzen Sie die Festplatte wieder ein. Siehe ["Austauschen der Festplatte" auf Seite 20](#page-19-0).
- 5 Setzen Sie den Akku wieder ein. Siehe ["Austauschen des Akkus" auf Seite 15](#page-14-0).
- 6 Bringen Sie die Bodenabdeckung wieder an. Siehe "Anbringen der Bodenabdeckung" [auf Seite 13.](#page-12-0)

## <span id="page-59-0"></span>Entfernen der Bildschirmblende

WARNUNG: Bevor Sie Arbeiten im Inneren des Computers ausführen, lesen Sie zunächst die im Lieferumfang des Computers enthaltenen Sicherheitshinweise und befolgen Sie die Anweisungen unter ["Vor der Arbeit an Komponenten im](#page-8-0)  [Innern des Computers" auf Seite 9.](#page-8-0) Befolgen Sie nach Arbeiten im Inneren des Computers die Anweisungen unter ["Nach Abschluss der Arbeiten im Inneren des](#page-10-0)  [Computers" auf Seite 11.](#page-10-0) Weitere Informationen zur bestmöglichen Einhaltung der Sicherheitsrichtlinien finden Sie auf der Homepage zur Richtlinienkonformität unter dell.com/regulatory\_compliance.

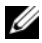

ANMERKUNG: Die unten angegebenen Anweisungen gelten nur für Computer mit einem Non-Touch-Display.

- 1 Entfernen Sie die Bodenabdeckung. Siehe "Entfernen der Bodenabdeckung" auf [Seite 12.](#page-11-0)
- 2 Fntfernen Sie den Akku. Siehe ["Entfernen des Akkus" auf Seite 14](#page-13-0).
- 3 Entfernen Sie den Speicher. Siehe ["Entfernen von Speichermodulen" auf Seite 16.](#page-15-0)
- 4 Entfernen Sie die Wireless-Karte. Siehe ["Entfernen der Wireless-Karte" auf Seite 21.](#page-20-0)
- 5 Entfernen Sie die Tastatur. Siehe ["Entfernen der Tastatur" auf Seite 23.](#page-22-0)
- 6 Entfernen Sie die untere Abdeckung. Siehe "Entfernen der unteren Abdeckung" auf [Seite 27.](#page-26-0)
- 7 Entfernen Sie die Bildschirmbaugruppe. Siehe "Entfernen der Displaybaugruppe" auf [Seite 55](#page-54-0).

1 Drücken Sie auf das untere Ende der Bildschirmscharnierabdeckung und entfernen Sie sie aus der Bildschirmbaugruppe.

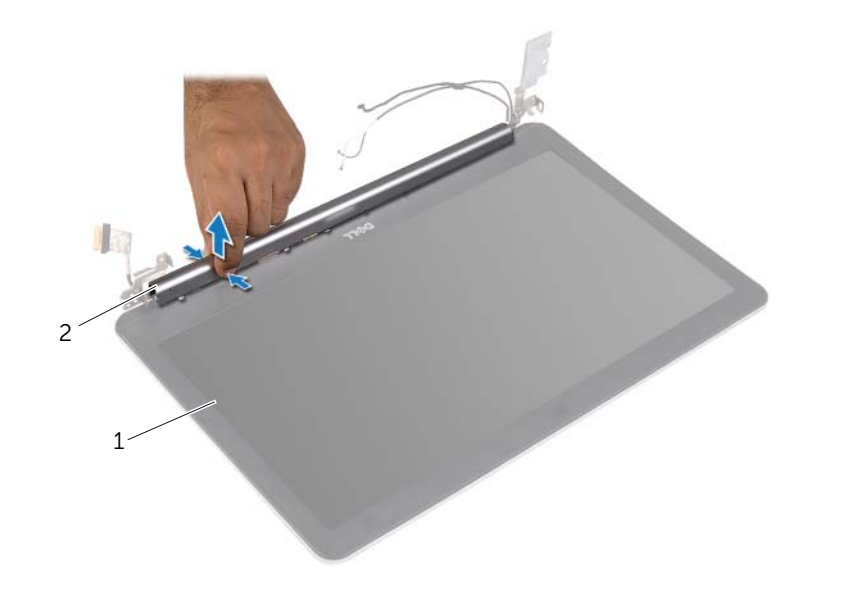

1 Bildschirmbaugruppe 2 Bildschirmscharnierabdeckung

- 2 Hebeln Sie mit Ihren Fingerspitzen vorsichtig die innere Kante der Bildschirmblende auf.
- 3 Entfernen Sie die Bildschirmblende von der äußeren Bildschirmabdeckung.

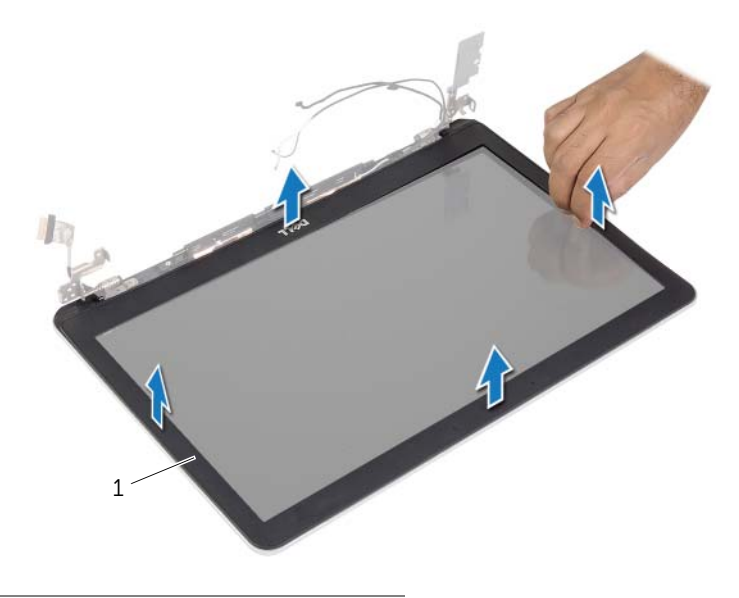

1 Bildschirmblende

## <span id="page-62-0"></span>Einbauen der Bildschirmblende

WARNUNG: Bevor Sie Arbeiten im Inneren des Computers ausführen, lesen Sie zunächst die im Lieferumfang des Computers enthaltenen Sicherheitshinweise und befolgen Sie die Anweisungen unter ["Vor der Arbeit an Komponenten im](#page-8-0)  [Innern des Computers" auf Seite 9.](#page-8-0) Befolgen Sie nach Arbeiten im Inneren des Computers die Anweisungen unter ["Nach Abschluss der Arbeiten im Inneren des](#page-10-0)  [Computers" auf Seite 11.](#page-10-0) Weitere Informationen zur bestmöglichen Einhaltung der Sicherheitsrichtlinien finden Sie auf der Homepage zur Richtlinienkonformität unter dell.com/regulatory\_compliance.

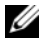

**ZANMERKUNG:** Die unten angegebenen Anweisungen gelten nur für Computer mit einem Non-Touch-Display.

#### Vorgehensweise

- 1 Richten Sie die Bildschirmblende an der äußeren Bildschirmabdeckung aus und lassen Sie sie vorsichtig einrasten.
- 2 Drücken Sie auf das untere Ende der Bildschirmscharnierabdeckung und lassen Sie sie einrasten.

- 1 Bauen Sie die Bildschirmbaugruppe wieder ein. Siehe "Austauschen der [Displaybaugruppe" auf Seite 59](#page-58-0).
- 2 Bringen Sie die untere Abdeckung wieder an. Siehe "Erneutes Einsetzen der unteren [Abdeckung" auf Seite 30.](#page-29-0)
- 3 Bringen Sie die Tastatur wieder an. Siehe ["Einsetzen der Tastatur" auf Seite 26.](#page-25-0)
- 4 Setzen Sie die Wireless-Karte wieder ein. Siehe "Einsetzen der Wireless-Karte" auf [Seite 22](#page-21-0).
- 5 Setzen Sie die Festplatte wieder ein. Siehe ["Austauschen der Festplatte" auf Seite 20](#page-19-0).
- 6 Setzen Sie den Akku wieder ein. Siehe ["Austauschen des Akkus" auf Seite 15](#page-14-0).
- 7 Bringen Sie die Bodenabdeckung wieder an. Siehe "Anbringen der Bodenabdeckung" [auf Seite 13.](#page-12-0)

## Entfernen des Kameramoduls

WARNUNG: Bevor Sie Arbeiten im Inneren des Computers ausführen, lesen Sie zunächst die im Lieferumfang des Computers enthaltenen Sicherheitshinweise und befolgen Sie die Anweisungen unter ["Vor der Arbeit an Komponenten im](#page-8-0)  [Innern des Computers" auf Seite](#page-8-0) [9.](#page-8-0) Befolgen Sie nach Arbeiten im Inneren des Computers die Anweisungen unter ["Nach Abschluss der Arbeiten im Inneren des](#page-10-0)  [Computers" auf Seite](#page-10-0) [11.](#page-10-0) Weitere Informationen zur bestmöglichen Einhaltung der Sicherheitsrichtlinien finden Sie auf der Homepage zur Richtlinienkonformität unter dell.com/regulatory\_compliance.

- 1 Entfernen Sie die Bodenabdeckung. Siehe "Entfernen der Bodenabdeckung" auf [Seite](#page-11-0) [12.](#page-11-0)
- 2 Entfernen Sie den Akku. Siehe ["Entfernen des Akkus" auf Seite](#page-13-0) [14](#page-13-0).
- 3 Entfernen Sie den Speicher. Siehe ["Entfernen von Speichermodulen" auf Seite](#page-15-0) [16.](#page-15-0)
- 4 Entfernen Sie die Wireless-Karte. Siehe ["Entfernen der Wireless-Karte" auf Seite](#page-20-0) [21.](#page-20-0)
- 5 Entfernen Sie die Tastatur. Siehe ["Entfernen der Tastatur" auf Seite](#page-22-0) [23.](#page-22-0)
- 6 Entfernen Sie die untere Abdeckung. Siehe "Entfernen der unteren Abdeckung" auf [Seite](#page-26-0) [27](#page-26-0).
- 7 Entfernen Sie die Bildschirmbaugruppe. Siehe "Entfernen der Displaybaugruppe" auf [Seite](#page-54-0) [55](#page-54-0).
- 8 Entfernen Sie die Bildschirmblende. Siehe "Entfernen der Bildschirmblende" auf [Seite](#page-59-0) [60](#page-59-0).

- 1 Entfernen Sie die Klebebänder, mit denen das Kameramodul am Bildschirmbedienfeld befestigt ist.
- 2 Trennen Sie das Kamerakabel vom Kameramodul.
- 3 Heben Sie das Kameramodul vom Bildschirmbedienfeld ab.

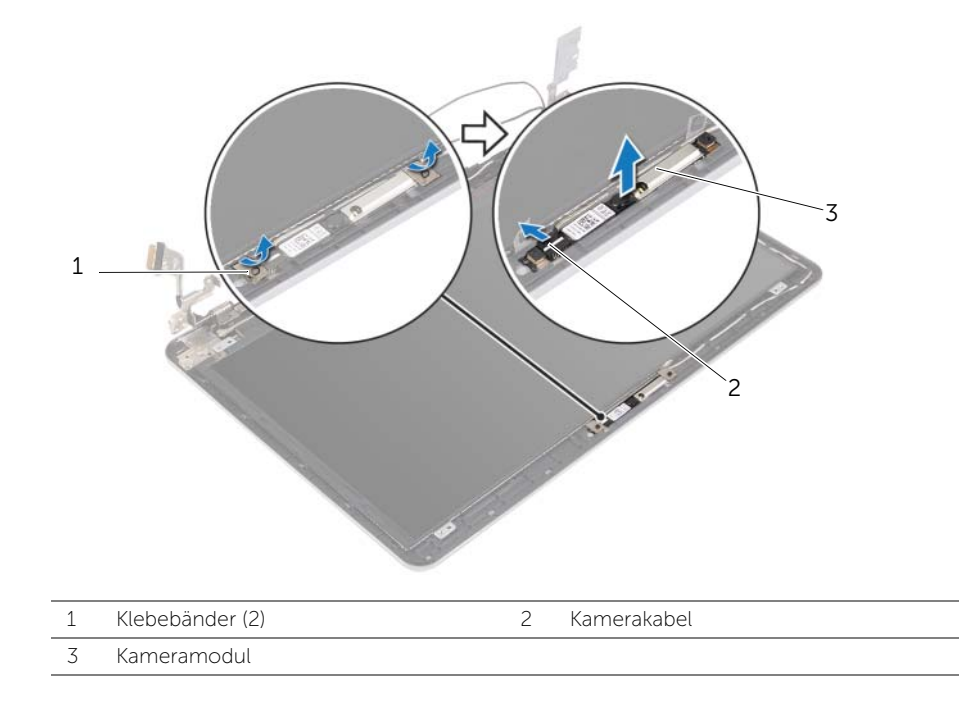

## Austauschen des Kameramoduls

WARNUNG: Bevor Sie Arbeiten im Inneren des Computers ausführen, lesen Sie zunächst die im Lieferumfang des Computers enthaltenen Sicherheitshinweise und befolgen Sie die Anweisungen unter ["Vor der Arbeit an Komponenten im](#page-8-0)  [Innern des Computers" auf Seite](#page-8-0) [9.](#page-8-0) Befolgen Sie nach Arbeiten im Inneren des Computers die Anweisungen unter ["Nach Abschluss der Arbeiten im Inneren des](#page-10-0)  [Computers" auf Seite](#page-10-0) [11.](#page-10-0) Weitere Informationen zur bestmöglichen Einhaltung der Sicherheitsrichtlinien finden Sie auf der Homepage zur Richtlinienkonformität unter dell.com/regulatory\_compliance.

#### Vorgehensweise

- 1 Schließen Sie das Kamerakabel am Kameramodul an.
- 2 Verwenden Sie die Führungsstifte am Bildschirmbedienfeld, um das Kameramodul auf das Bildschirmbedienfeld zu setzen.
- 3 Bringen Sie die Klebebänder an, mit denen das Kameramodul am Bildschirmbedienfeld befestigt wird.

- 1 Bringen Sie die Bildschirmblende wieder an. Siehe "Einbauen der Bildschirmblende" [auf Seite](#page-62-0) [63.](#page-62-0)
- 2 Bauen Sie die Bildschirmbaugruppe wieder ein. Siehe "Austauschen der [Displaybaugruppe" auf Seite](#page-58-0) [59](#page-58-0).
- 3 Bringen Sie die untere Abdeckung wieder an. Siehe "Erneutes Einsetzen der unteren [Abdeckung" auf Seite](#page-29-0) [30.](#page-29-0)
- 4 Bringen Sie die Tastatur wieder an. Siehe ["Einsetzen der Tastatur" auf Seite](#page-25-0) [26.](#page-25-0)
- 5 Setzen Sie die Wireless-Karte wieder ein. Siehe "Einsetzen der Wireless-Karte" auf [Seite](#page-21-0) [22](#page-21-0).
- 6 Setzen Sie die Festplatte wieder ein. Siehe ["Austauschen der Festplatte" auf Seite](#page-19-0) [20](#page-19-0).
- 7 Setzen Sie den Akku wieder ein. Siehe ["Austauschen des Akkus" auf Seite](#page-14-0) [15.](#page-14-0)
- 8 Bringen Sie die Bodenabdeckung wieder an. Siehe "Anbringen der [Bodenabdeckung" auf Seite](#page-12-0) [13.](#page-12-0)

## <span id="page-66-0"></span>Entfernen des Bildschirms

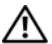

WARNUNG: Bevor Sie Arbeiten im Inneren des Computers ausführen, lesen Sie zunächst die im Lieferumfang des Computers enthaltenen Sicherheitshinweise und befolgen Sie die Anweisungen unter ["Vor der Arbeit an Komponenten im](#page-8-0)  [Innern des Computers" auf Seite 9.](#page-8-0) Befolgen Sie nach Arbeiten im Inneren des Computers die Anweisungen unter ["Nach Abschluss der Arbeiten im Inneren des](#page-10-0)  [Computers" auf Seite 11.](#page-10-0) Weitere Informationen zur bestmöglichen Einhaltung der Sicherheitsrichtlinien finden Sie auf der Homepage zur Richtlinienkonformität unter dell.com/regulatory\_compliance.

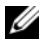

**ZANMERKUNG:** Die unten angegebenen Anweisungen gelten nur für Computer mit einem Non-Touch-Display.

- 1 Entfernen Sie die Bodenabdeckung. Siehe "Entfernen der Bodenabdeckung" auf [Seite 12.](#page-11-0)
- 2 Entfernen Sie den Akku. Siehe Entfernen des Akkus" auf Seite 14.
- 3 Entfernen Sie den Speicher. Siehe ["Entfernen von Speichermodulen" auf Seite 16.](#page-15-0)
- 4 Entfernen Sie die Wireless-Karte. Siehe ["Entfernen der Wireless-Karte" auf Seite 21.](#page-20-0)
- 5 Entfernen Sie die Tastatur. Siehe ["Entfernen der Tastatur" auf Seite 23.](#page-22-0)
- 6 Entfernen Sie die untere Abdeckung. Siehe "Entfernen der unteren Abdeckung" auf [Seite 27.](#page-26-0)
- 7 Entfernen Sie die Bildschirmbaugruppe. Siehe "Entfernen der Displaybaugruppe" auf [Seite 55](#page-54-0).
- 8 Entfernen Sie die Bildschirmblende. Siehe "Entfernen der Bildschirmblende" auf [Seite 60](#page-59-0).

- 1 Entfernen Sie die Schrauben, mit denen der Bildschirm an der äußeren Bildschirmabdeckung befestigt ist.
- 2 Heben Sie den Bildschirm aus der rückseitigen Bildschirmabdeckung, und legen Sie ihn mit der Oberseite nach unten auf eine saubere Oberfläche.

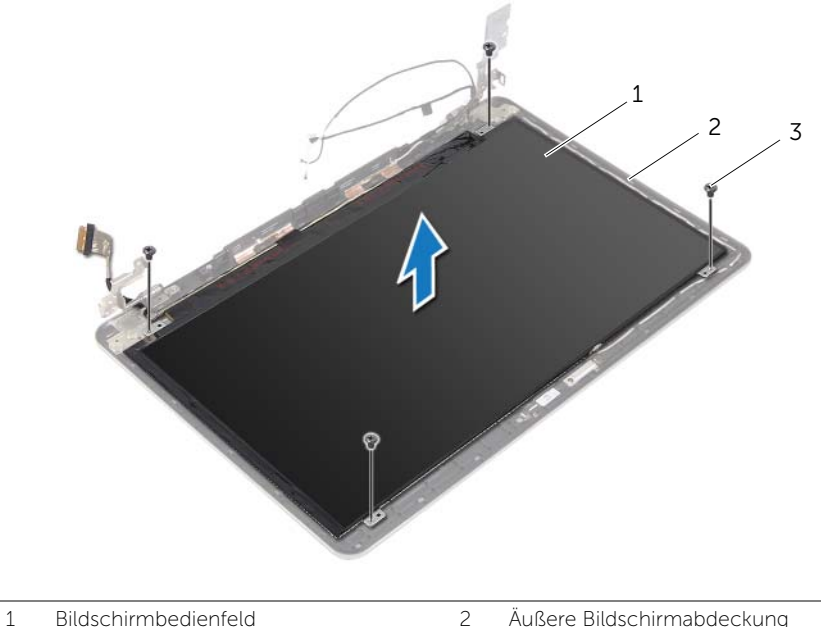

3 Schrauben (4)

3 Ziehen Sie das Klebeband ab, und trennen Sie das Bildschirmkabel vom Bildschirmbedienfeld.

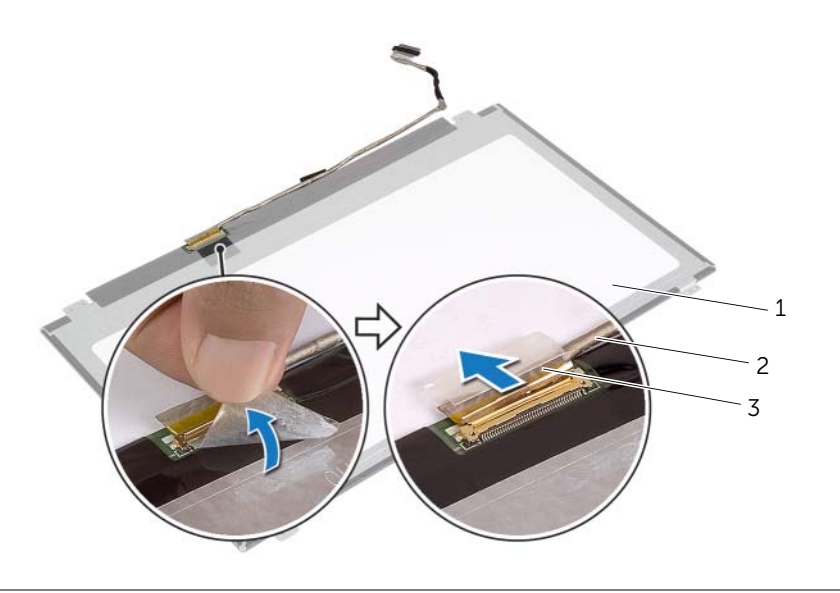

- 1 Bildschirmbedienfeld 2 Bildschirmkabel
- $\overline{3}$  Klebeband

## Austauschen des Bildschirms

WARNUNG: Bevor Sie Arbeiten im Inneren des Computers ausführen, lesen Sie zunächst die im Lieferumfang des Computers enthaltenen Sicherheitshinweise und befolgen Sie die Anweisungen unter ["Vor der Arbeit an Komponenten im](#page-8-0)  [Innern des Computers" auf Seite 9.](#page-8-0) Befolgen Sie nach Arbeiten im Inneren des Computers die Anweisungen unter ["Nach Abschluss der Arbeiten im Inneren des](#page-10-0)  [Computers" auf Seite 11.](#page-10-0) Weitere Informationen zur bestmöglichen Einhaltung der Sicherheitsrichtlinien finden Sie auf der Homepage zur Richtlinienkonformität unter dell.com/regulatory\_compliance.

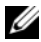

**ZANMERKUNG:** Die unten angegebenen Anweisungen gelten nur für Computer mit einem Non-Touch-Display.

#### Vorgehensweise

- 1 Verbinden Sie das Bildschirmkabel mit dem Bildschirm und bringen Sie das Klebeband an, mit dem das Bildschirmkabel befestigt wird.
- 2 Richten Sie die Schraubenbohrungen des Bildschirms an den Schraubenbohrungen der rückseitigen Bildschirmabdeckung aus.
- 3 Bringen Sie die Schrauben wieder an, mit denen der Bildschirm an der rückseitigen Bildschirmabdeckung befestigt ist.

- 1 Bringen Sie die Bildschirmblende wieder an. Siehe "Einbauen der Bildschirmblende" [auf Seite 63.](#page-62-0)
- 2 Bauen Sie die Bildschirmbaugruppe wieder ein. Siehe "Austauschen der [Displaybaugruppe" auf Seite 59](#page-58-0).
- 3 Bringen Sie die untere Abdeckung wieder an. Siehe "Erneutes Einsetzen der unteren [Abdeckung" auf Seite 30.](#page-29-0)
- 4 Bringen Sie die Tastatur wieder an. Siehe ["Einsetzen der Tastatur" auf Seite 26.](#page-25-0)
- 5 Setzen Sie die Wireless-Karte wieder ein. Siehe "Einsetzen der Wireless-Karte" auf [Seite 22](#page-21-0).
- 6 Setzen Sie die Festplatte wieder ein. Siehe ["Austauschen der Festplatte" auf Seite 20](#page-19-0).
- 7 Setzen Sie den Akku wieder ein. Siehe ["Austauschen des Akkus" auf Seite 15](#page-14-0).
- 8 Bringen Sie die Bodenabdeckung wieder an. Siehe "Anbringen der Bodenabdeckung" [auf Seite 13.](#page-12-0)

# Entfernen der Bildschirmscharniere

WARNUNG: Bevor Sie Arbeiten im Inneren des Computers ausführen, lesen Sie zunächst die im Lieferumfang des Computers enthaltenen Sicherheitshinweise und befolgen Sie die Anweisungen unter ["Vor der Arbeit an Komponenten im](#page-8-0)  [Innern des Computers" auf Seite 9.](#page-8-0) Befolgen Sie nach Arbeiten im Inneren des Computers die Anweisungen unter ["Nach Abschluss der Arbeiten im Inneren des](#page-10-0)  [Computers" auf Seite 11.](#page-10-0) Weitere Informationen zur bestmöglichen Einhaltung der Sicherheitsrichtlinien finden Sie auf der Homepage zur Richtlinienkonformität unter dell.com/regulatory\_compliance.

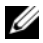

**ZANMERKUNG:** Die unten angegebenen Anweisungen gelten nur für Computer mit einem Non-Touch-Display.

- 1 Entfernen Sie die Bodenabdeckung. Siehe "Entfernen der Bodenabdeckung" auf [Seite 12.](#page-11-0)
- 2 Entfernen Sie den Akku. Siehe ["Entfernen des Akkus" auf Seite 14](#page-13-0).
- 3 Entfernen Sie den Speicher. Siehe ["Entfernen von Speichermodulen" auf Seite 16.](#page-15-0)
- 4 Entfernen Sie die Wireless-Karte. Siehe ["Entfernen der Wireless-Karte" auf Seite 21.](#page-20-0)
- 5 Entfernen Sie die Tastatur. Siehe ["Entfernen der Tastatur" auf Seite 23.](#page-22-0)
- 6 Entfernen Sie die untere Abdeckung. Siehe "Entfernen der unteren Abdeckung" auf [Seite 27.](#page-26-0)
- 7 Entfernen Sie die Bildschirmbaugruppe. Siehe "Entfernen der Displaybaugruppe" auf [Seite 55](#page-54-0).
- 8 Entfernen Sie die Bildschirmblende. Siehe "Entfernen der Bildschirmblende" auf [Seite 60](#page-59-0).
- 9 Entfernen Sie den Bildschirm. Siehe ["Entfernen des Bildschirms" auf Seite 67](#page-66-0).

- 1 Entfernen Sie die Schrauben, mit denen die Bildschirmscharniere an der rückseitigen Bildschirmabdeckung befestigt sind.
- 2 Entfernen Sie die Bildschirmscharniere von der rückseitigen Bildschirmabdeckung.

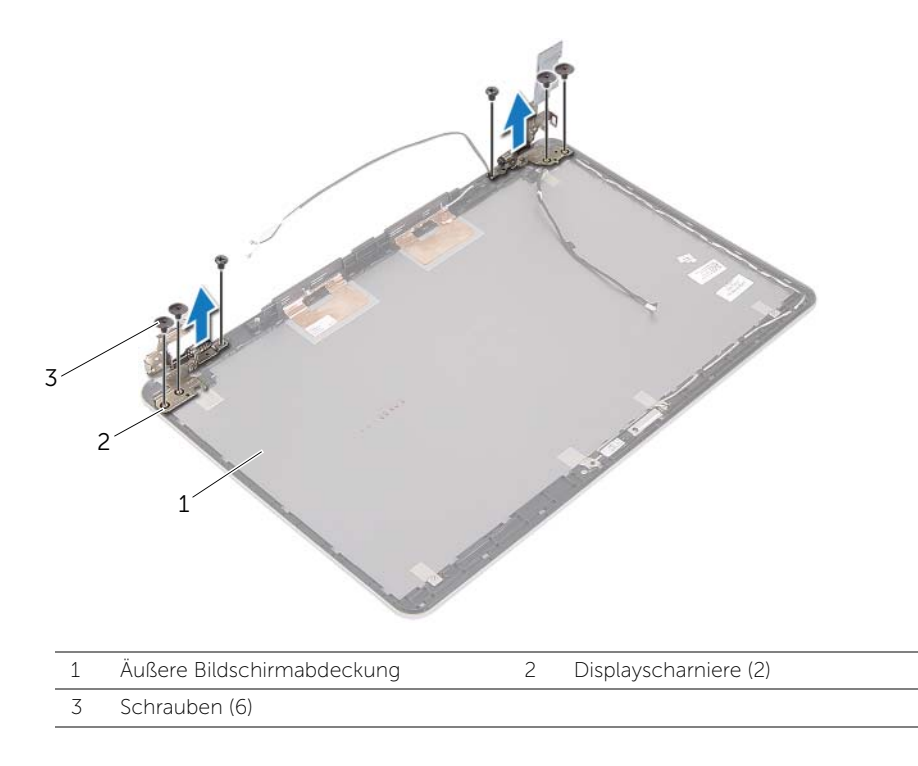
### Austauschen der Bildschirmscharniere

WARNUNG: Bevor Sie Arbeiten im Inneren des Computers ausführen, lesen Sie zunächst die im Lieferumfang des Computers enthaltenen Sicherheitshinweise und befolgen Sie die Anweisungen unter ["Vor der Arbeit an Komponenten im](#page-8-0)  [Innern des Computers" auf Seite 9.](#page-8-0) Befolgen Sie nach Arbeiten im Inneren des Computers die Anweisungen unter ["Nach Abschluss der Arbeiten im Inneren des](#page-10-0)  [Computers" auf Seite 11.](#page-10-0) Weitere Informationen zur bestmöglichen Einhaltung der Sicherheitsrichtlinien finden Sie auf der Homepage zur Richtlinienkonformität unter dell.com/regulatory\_compliance.

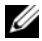

**ZANMERKUNG:** Die unten angegebenen Anweisungen gelten nur für Computer mit einem Non-Touch-Display.

#### Vorgehensweise

- 1 Richten Sie die Schraubenbohrungen der Bildschirmscharniere an den Schraubenbohrungen der rückseitigen Bildschirmabdeckung aus.
- 2 Bringen Sie die Schrauben, mit denen die Bildschirmscharniere an der äußeren Bildschirmabdeckung befestigt werden, wieder an.

#### Abschließende Arbeitsschritte

- 1 Bauen Sie den Bildschirm ein. Siehe Austauschen des Bildschirms" auf Seite 70.
- 2 Bringen Sie die Bildschirmblende wieder an. Siehe "Einbauen der Bildschirmblende" [auf Seite 63.](#page-62-0)
- 3 Bauen Sie die Bildschirmbaugruppe wieder ein. Siehe "Austauschen der [Displaybaugruppe" auf Seite 59](#page-58-0).
- 4 Bringen Sie die untere Abdeckung wieder an. Siehe "Erneutes Einsetzen der unteren [Abdeckung" auf Seite 30.](#page-29-0)
- 5 Bringen Sie die Tastatur wieder an. Siehe ["Einsetzen der Tastatur" auf Seite 26.](#page-25-0)
- 6 Setzen Sie die Wireless-Karte wieder ein. Siehe ["Einsetzen der Wireless-Karte" auf](#page-21-0)  [Seite 22](#page-21-0).
- 7 Setzen Sie die Festplatte wieder ein. Siehe ["Austauschen der Festplatte" auf Seite 20](#page-19-0).
- 8 Setzen Sie den Akku wieder ein. Siehe ["Austauschen des Akkus" auf Seite 15](#page-14-0).
- 9 Bringen Sie die Bodenabdeckung wieder an. Siehe "Anbringen der Bodenabdeckung" [auf Seite 13.](#page-12-0)

# Entfernen der Handballenstütze

WARNUNG: Bevor Sie Arbeiten im Inneren des Computers ausführen, lesen Sie zunächst die im Lieferumfang des Computers enthaltenen Sicherheitshinweise und befolgen Sie die Anweisungen unter ["Vor der Arbeit an Komponenten im](#page-8-0)  [Innern des Computers" auf Seite 9.](#page-8-0) Befolgen Sie nach Arbeiten im Inneren des Computers die Anweisungen unter ["Nach Abschluss der Arbeiten im Inneren des](#page-10-0)  [Computers" auf Seite 11.](#page-10-0) Weitere Informationen zur bestmöglichen Einhaltung der Sicherheitsrichtlinien finden Sie auf der Homepage zur Richtlinienkonformität unter dell.com/regulatory\_compliance.

#### Vorbereitende Arbeitsschritte

- 1 Entfernen Sie die Bodenabdeckung. Siehe "Entfernen der Bodenabdeckung" auf [Seite 12.](#page-11-0)
- 2 Entfernen Sie den Akku. Siehe ["Entfernen des Akkus" auf Seite 14](#page-13-0).
- 3 Entfernen Sie den Speicher. Siehe ["Entfernen von Speichermodulen" auf Seite 16.](#page-15-0)
- 4 Entfernen Sie die Wireless-Karte. Siehe ["Entfernen der Wireless-Karte" auf Seite 21.](#page-20-0)
- 5 Entfernen Sie die Tastatur. Siehe ["Entfernen der Tastatur" auf Seite 23.](#page-22-0)
- 6 Entfernen Sie die untere Abdeckung. Siehe "Entfernen der unteren Abdeckung" auf [Seite 27.](#page-26-0)
- 7 Entfernen Sie die Knopfzellenbatterie. Siehe "Entfernen der Knopfzellenbatterie" auf [Seite 31.](#page-30-0)
- 8 Entfernen Sie die Lautsprecher. Siehe ["Entfernen der Lautsprecher" auf Seite 34](#page-33-0).
- 9 Entfernen Sie die Kühlbaugruppe. Siehe "Entfernen der Kühlbaugruppe" auf [Seite 37.](#page-36-0)
- 10 Entfernen Sie die USB-Platine. Siehe ["Entfernen der USB-Platine" auf Seite 40.](#page-39-0)
- 11 Entfernen Sie den Netzadapteranschluss. Siehe "Entfernen des [Netzadapteranschlusses" auf Seite 43](#page-42-0).
- 12 Entfernen Sie die Systemplatine. Siehe ["Entfernen der Systemplatine" auf Seite 48](#page-47-0).

### Vorgehensweise

1 Öffnen Sie die Handballenstützen-Baugruppe um einen Winkel von 90 Grad, um die Bildschirmscharniere aus der Handballenstütze zu lösen.

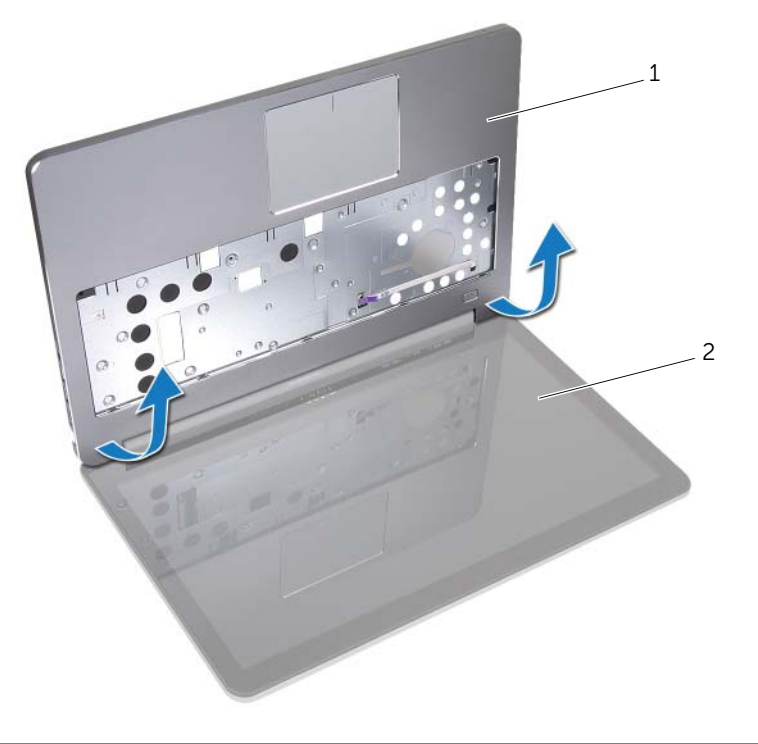

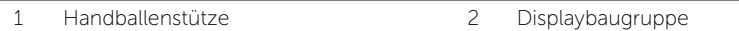

2 Entfernen Sie die Handballenstütze.

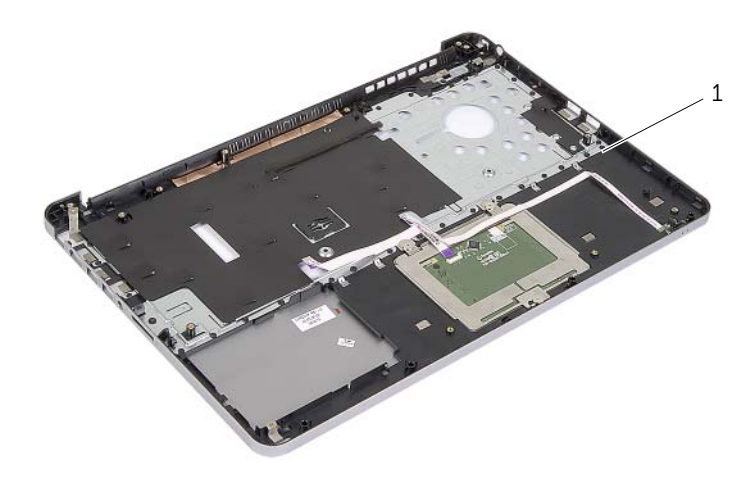

1 Handballenstütze

# Wiedereinbau der Handballenstütze

WARNUNG: Bevor Sie Arbeiten im Inneren des Computers ausführen, lesen Sie zunächst die im Lieferumfang des Computers enthaltenen Sicherheitshinweise und befolgen Sie die Anweisungen unter ["Vor der Arbeit an Komponenten im](#page-8-0)  [Innern des Computers" auf Seite 9.](#page-8-0) Befolgen Sie nach Arbeiten im Inneren des Computers die Anweisungen unter ["Nach Abschluss der Arbeiten im Inneren des](#page-10-0)  [Computers" auf Seite 11.](#page-10-0) Weitere Informationen zur bestmöglichen Einhaltung der Sicherheitsrichtlinien finden Sie auf der Homepage zur Richtlinienkonformität unter dell.com/regulatory\_compliance.

#### Vorgehensweise

- 1 Platzieren Sie die Handballenstütze auf der Bildschirmbaugruppe.
- 2 Richten Sie die Schraubenbohrungen der Handballenstütze an den Schraubenbohrungen der Bildschirmscharniere aus, drücken Sie die Bildschirmscharniere herunter, und schließen Sie die Handballenstütze.

### Abschließende Arbeitsschritte

- 1 Bringen Sie die untere Abdeckung wieder an. Siehe "Erneutes Einsetzen der unteren [Abdeckung" auf Seite 30.](#page-29-0)
- 2 Bringen Sie die Tastatur wieder an. Siehe ["Einsetzen der Tastatur" auf Seite 26.](#page-25-0)
- 3 Setzen Sie die Wireless-Karte wieder ein. Siehe "Einsetzen der Wireless-Karte" auf [Seite 22](#page-21-0).
- 4 Setzen Sie die Festplatte wieder ein. Siehe ["Austauschen der Festplatte" auf Seite 20](#page-19-0).
- 5 Setzen Sie den Akku wieder ein. Siehe ["Austauschen des Akkus" auf Seite 15](#page-14-0).
- 6 Bringen Sie die Bodenabdeckung wieder an. Siehe "Anbringen der Bodenabdeckung" [auf Seite 13.](#page-12-0)

Sie müssen evtl. das BIOS aktualisieren, wenn eine Aktualisierung verfügbar ist oder die Systemplatine ausgetauscht wurde. So aktualisieren Sie das BIOS:

- 1 Den Computer einschalten.
- 2 Besuchen Sie die Webadresse dell.com/support.
- 3 Wenn Sie die Service-Tag-Nummer Ihres Computers vorliegen haben, geben Sie diese ein und klicken Sie auf Submit (Senden).

Wenn Sie die Service-Tag-Nummer Ihres Computers nicht vorliegen haben, klicken Sie auf Detect Service Tag (Service-Tag-Nummer erkennen), um eine automatische Erkennung der Service-Tag-Nummer zu ermöglichen.

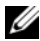

ANMERKUNG: Wird die Service-Tag-Nummer nicht automatisch erkannt, wählen Sie Ihr Produkt in den Produktkategorien aus.

- 4 Klicken Sie auf **Drivers and Downloads** (Treiber und Downloads).
- 5 Wählen Sie aus dem Dropdown-Menü Operating System (Betriebssystem) das auf Ihrem Computer installierte Betriebssystem aus.
- 6 Klicken Sie auf BIOS.
- **7** Klicken Sie auf **Download File** (Datei herunterladen), um die aktuellste BIOS-Version für Ihren Computer herunterzuladen.
- 8 Wählen Sie auf der nächsten Seite Single-file download (Einzelner Dateidownload) und klicken Sie auf Continue (Fortfahren).
- 9 Speichern Sie die Datei und navigieren Sie nach Abschluss des Downloads zum Ordner, in dem Sie die BIOS-Aktualisierungsdatei gespeichert haben.
- 10 Doppelklicken Sie auf das Dateisymbol der BIOS-Aktualisierungsdatei und befolgen Sie die Anweisungen auf dem Bildschirm.